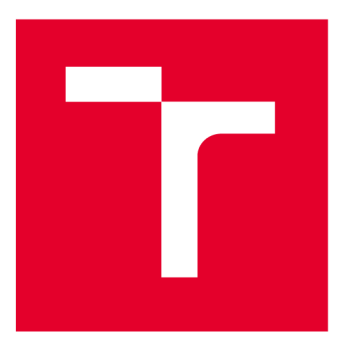

# **VYSOKÉ UCENI TECHNICKE V BRNE**

**BRNO UNIVERSITY OF TECHNOLOGY** 

## **FAKULTA ELEKTROTECHNIKY A KOMUNIKAČNÍCH TECHNOLOGIÍ**

**FACULTY OF ELECTRICAL ENGINEERING AND COMMUNICATION** 

## **ÚSTAV AUTOMATIZACE A MĚŘICÍ TECHNIKY**

**DEPARTMENT OF CONTROL AND INSTRUMENTATION** 

# **NÁVRH, VIRTUÁLNÍ SIMULACE A PŘÍPRAVA VÝROBY JEDNOÚČELOVÉHO STROJE**

**DESIGN AND VIRTUAL SIMULATION OF SINGLE-PURPOSE MACHINE** 

**DIPLOMOVÁ PRÁCE** 

**MASTER'S THESIS** 

**AUTHOR** 

**AUTOR PRÁCE Bc. Jan Zlámalík** 

**SUPERVISOR** 

**VEDOUCÍ PRÁCE Ing. Václav Kaczmarczyk, Ph.D.** 

**BRNO 2022** 

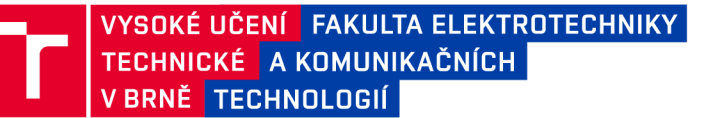

## **Diplomová práce**

magisterský navazující studijní program Kybernetika, automatizace a měření

Ústav automatizace a měřicí techniky

*Student:* Bc. Jan Zlámalík *ID:* 195472 *Ročník: 2 Akademický rok:* 2021/22

#### NÁZEV TÉMATU:

### **Návrh, virtuální simulace a příprava výroby jednoúčelového stroje**

#### POKYNY PRO VYPRACOVÁNÍ:

1. Práce si klade za cíl vytvořit jednoúčelový stroj (víceosý manipulátor pro specifické úlohy). V návrhovém software Siemens NX proveďte konstrukční návrh tohoto stroje. Postupujte v souladu s požadavkem, že stroj musí být ve vysoké míře vyrobitelný metodami aditivní výroby (zejména FDM).

2. Seznamte se s balíkem Mechatronics Concept Designer a s jeho pomocí vytvořte z konstrukčního návrhu stroje simulaci mechanických a elektrických komponent stroje.

3. Vygenerujte podklady pro výrobu jednotlivých částí stroje.

4. Proveďte vlastní realizaci celého stroje, případně pouze jeho vytipovaných částí.

5. Vytvořte testovací aplikaci pro ovládání stroje z nadřazeného zařízení.

6. Celé řešení otestujte a zadokumentujte.

#### DOPORUČENÁ LITERATURA:

Zakládací manipulátor pro 3D tiskárnu - Denis Khmil (dostupné online) Virtuální dvojče pro testbed Průmyslu 4.0 - Michal Husák (dostupné online)

*Vedoucí práce:* Ing. Václav Kaczmarczyk, Ph.D.

*Termín zadání:* 7.2.2022 *Termín odevzdání:* 18.5.2022

doc. Ing. Petr Fiedler, Ph.D. předseda rady studijního programu

#### **UPOZORNĚNÍ :**

Autor diplomové práce nesmí při vytváření diplomové práce porušit autorská práva třetích osob, zejména nesmí zasahovat nedovoleným způsobem do cizích autorských práv osobnostních a musí si být plně vědom následků porušení ustanovení §1 1 a následujících autorského zákona č. 121/2000 Sb., včetně možných trestněprávních důsledků vyplývajících z ustanovení části druhé, hlavy VI. díl 4 Trestního zákoníku č.40/2009 Sb.

Fakulta elektrotechniky a komunikačních technologií, Vysoké učení technické v Brně / Technická 3058/10/616 00 / Brno

## **Abstrakt**

Cílem této práce je vytvořit jednoúčelový stroj, který bude sloužit jako obsluha kávovaru. V teoretické části je nastíněn koncept konstrukce stroje a jeho funkce. Dále jsou vybrány jednotlivé komponenty na základě specifikovaných požadavků. V praktické části je popsán konstrukční návrh stroje a simulace v softwaru Siemens NX s balíkem Mechatronics Concept Designer. Pro reálně sestavený stroj je poté vytvořeno softwarové řešení pro mikrokontroler ESP32. Toto softwarové řešení je připraveno pro řízení z hierarchicky nadřazeného systému. Funkce stroje je otestována pomocí testovací aplikace vytvořené pro tento účel.

## **Klíčová slova**

Siemens NX, simulace, jednoúčelový stroj, aditivní výroba, ESP32

## **Abstract**

This thesis aim is to design a construction of single-purpose machine that will serve as a coffee machine operator. The theoretical part describes the concept of the machine design and its functions. Then the individual components are selected based on the specified requirements. The practical part describes the machine design and simulation in Siemens N X software with Mechatronics Concept Designer package. A software solution for the ESP32 microcontroller is then developed for the real machine. This software solution is ready to be controlled from a hierarchical higher-level system. The function of the machine is tested using a test application developed for this purpose.

## **Keywords**

Siemens NX, simulation, single-purpose machine, additive manufacturing, ESP32

## **Bibliografická citace**

ZLAMALÍK, Jan. Návrh, virtuální simulace a příprava výroby jednoúčelového stroje. Brno: Vysoké učení technické v Brně, Fakulta elektrotechniky a komunikačních technologií, Ustav automatizace a měřicí techniky, 2022. Diplomová práce. Vedoucí práce: Ing. Václav Kaczmarczyk, Ph.D.

## **Prohlášení autora o původnosti díla**

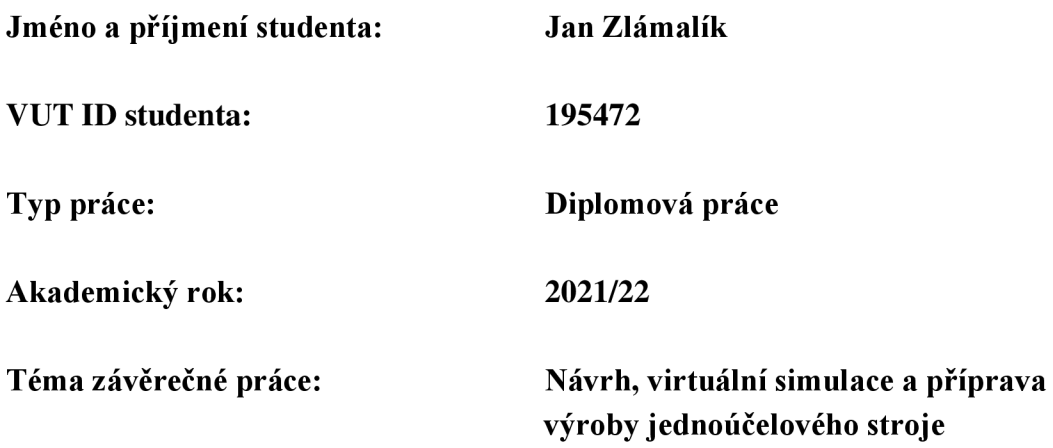

Prohlašuji, že svou závěrečnou práci jsem vypracoval samostatně pod vedením vedoucího závěrečné práce a s použitím odborné literatury a dalších informačních zdrojů, které jsou všechny citovány v práci a uvedeny v seznamu literatury na konci práce.

Jako autor uvedené závěrečné práce dále prohlašuji, že v souvislosti s vytvořením této závěrečné práce jsem neporušil autorská práva třetích osob, zejména jsem nezasáhl nedovoleným způsobem do cizích autorských práv osobnostních a jsem si plně vědom následků porušení ustanovení § 11 a následujících autorského zákona č. 121/2000 Sb., včetně možných trestněprávních důsledků vyplývajících z ustanovení části druhé, hlavy VI. díl 4 Trestního zákoníku č. 40/2009 Sb.

V Brně dne: 9. května 2022

podpis autora

## **Poděkování**

Děkuji vedoucímu diplomové práce Ing. Václavu Kaczmarczykovi, Ph.D. za účinnou metodickou, pedagogickou a odbornou pomoc a další cenné rady při zpracování mé diplomové práce.

V Brně dne: 9. května 2022

--------------------------------------

podpis autora

# **Obsah**

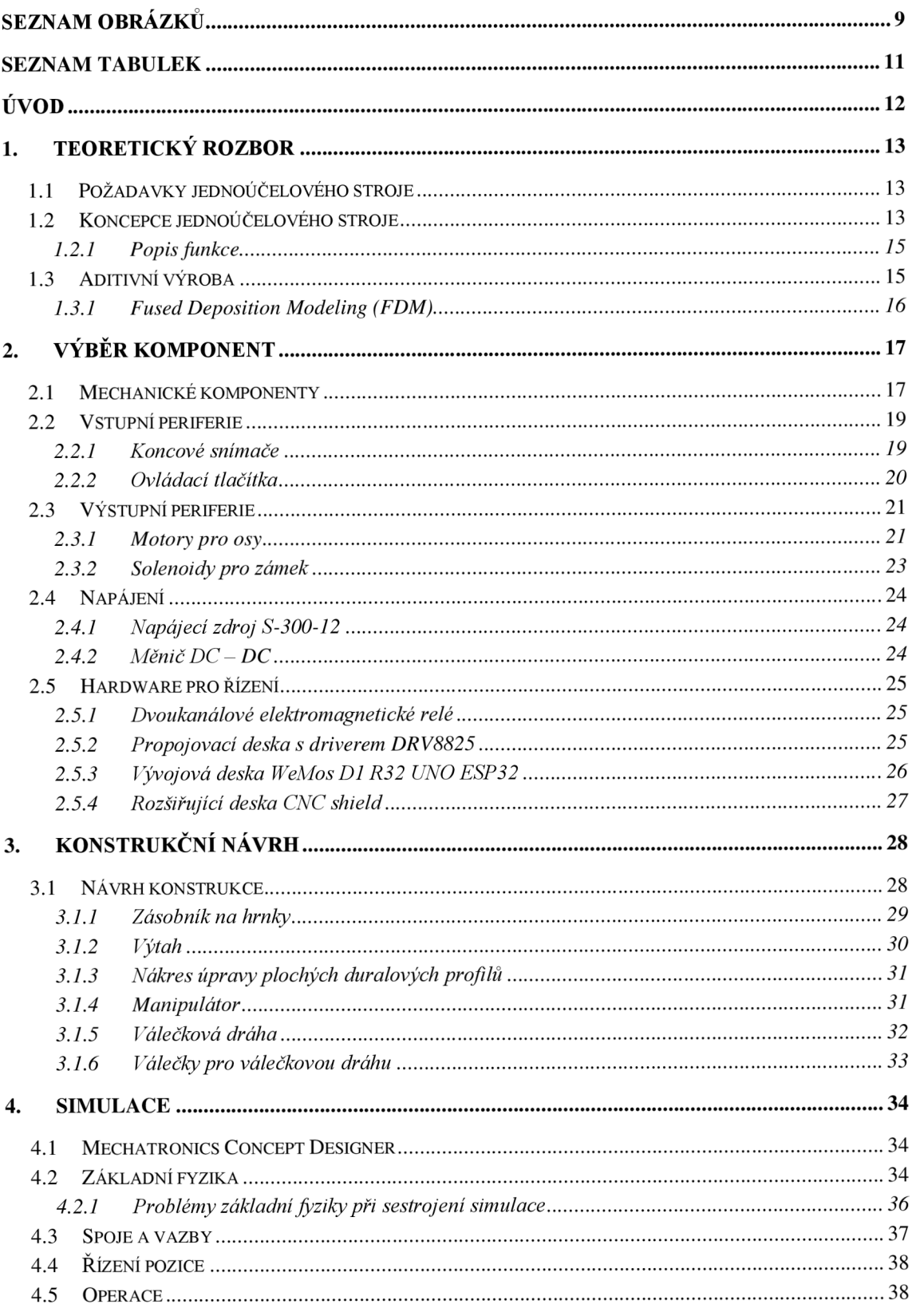

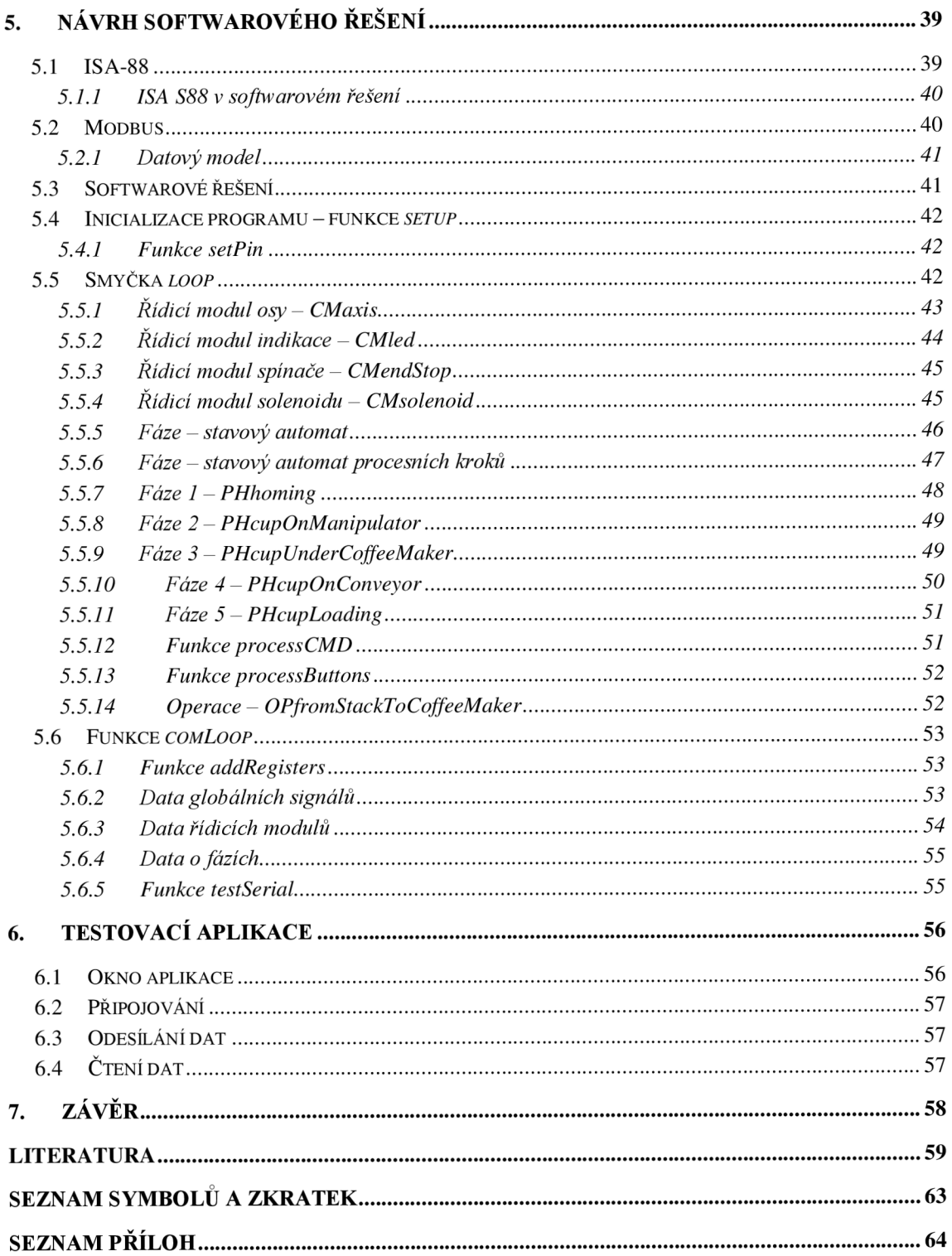

# **SEZNAM OBRÁZKŮ**

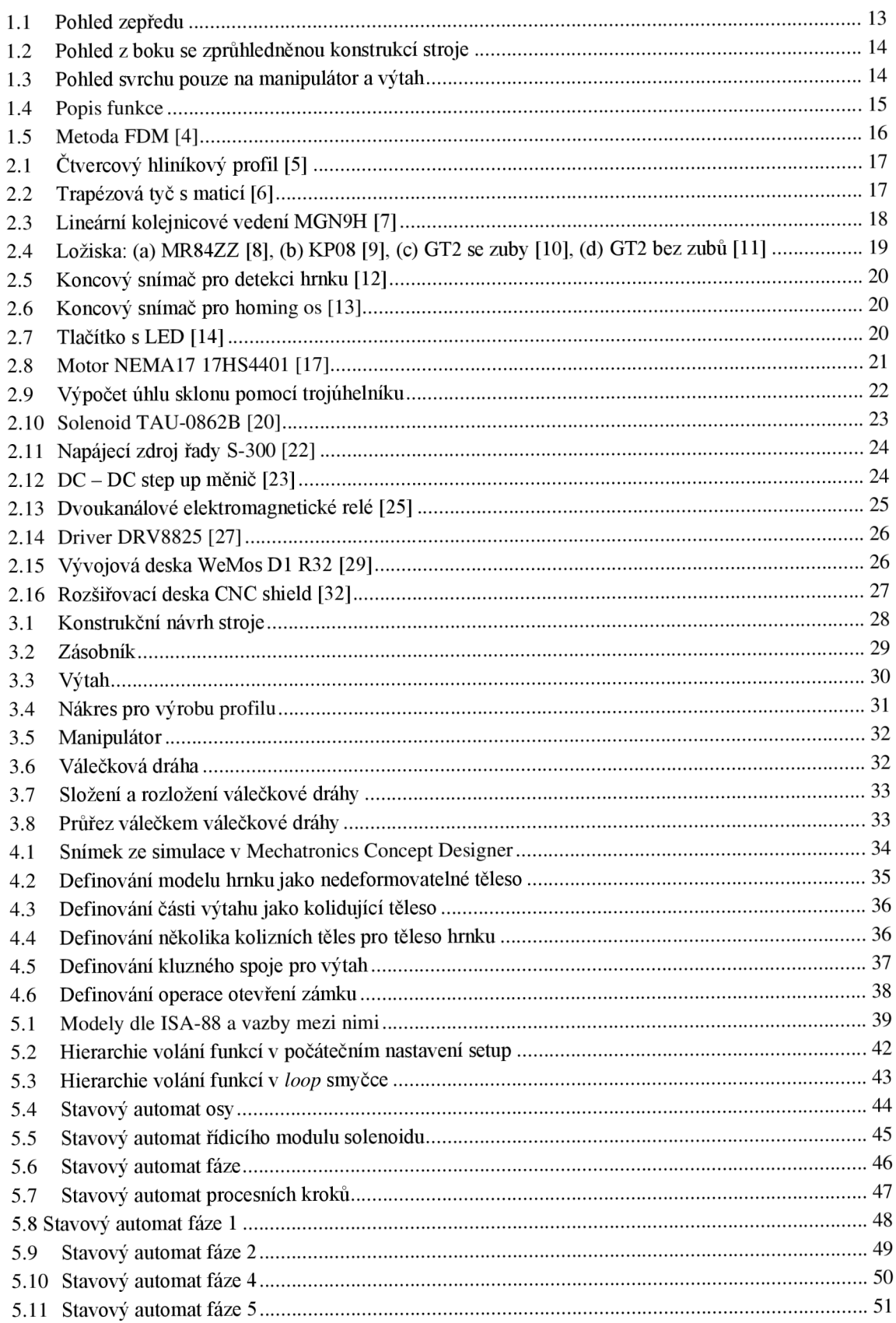

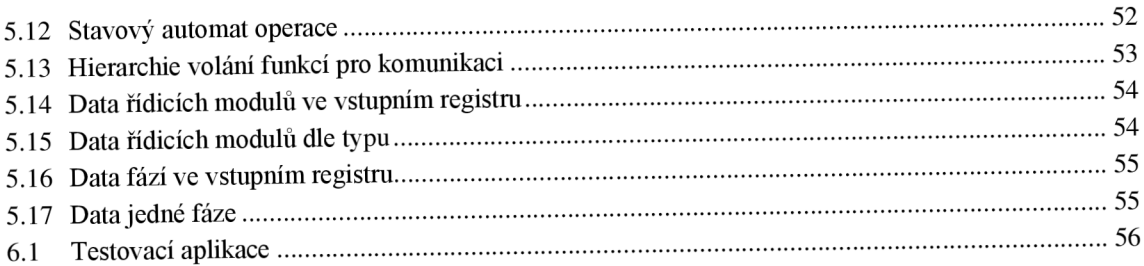

## **SEZNAM TABULEK**

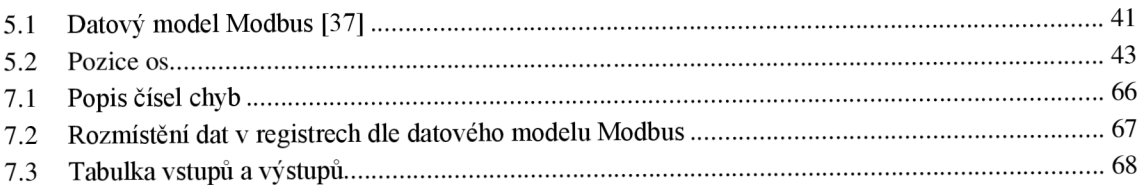

# **ÚVOD**

S rozmachem 3D tisku přichází do automatizace spousta nových možností. Ať už z hlediska tisknutých dílů, díky nimž je možno vytvářet unikátní komplikované tvary, které dosud byly velice složité na výrobu (a tedy i velice nákladné), tak i z hlediska dostupnosti mnoha komponent pro výrobu 3D tiskáren. Tyto komponenty lze pak použít na výrobu různých manipulátorů a vytvářet tak jednoúčelové stroje.

Cílem této diplomové práce je vytvořit konstrukční návrh jednoúčelového stroje. Tento stroj bude sloužit jako obsluha kávovaru. Bude schopen vzít prázdný hrnek, dopravit ho pod kávovar a poté odložit na předem připravené místo pro hotové kávy. Hlavním požadavkem na tento stroj je, že musí být z velké části vyrobitelný pomocí 3D tiskárny.

Celý stroj je navržen, virtuálně sestaven a nasimulován v modelovacím softwaru Siemens NX. Nejprve byla vytvořena základní konstrukce, na kterou se pomocí definovaných vazeb připevnily jednotlivé vymodelované díly. Poté se nadefinovaly fyzické vlastnosti jednotlivých komponent a vytvořily vztahy mezi jednotlivými komponentami. Následně se pomocí operací nadefinovaly pohyby pohyblivých komponent, čímž se vytvořila simulace stroje. Dle konstrukčního návrhu se pak vytiskly jednotlivé díly, zakoupily potřebné komponenty pro jeho sestavení a stroj se reálně sestavil. Poté se vytvořil software pro řízení stroje, který bude přikazován z nadřazeného systému. Správná funkce navrženého softwaru se ověřila následně vytvořenou testovací aplikací.

V první kapitole této práce jsou stanoveny požadavky na jednoúčelový stroj. Je zde objasněna jeho koncepce, popsány základní prvky stroje a vysvětlena jeho funkce. V následující kapitole jsou vybrány komponenty pro sestavení jednoúčelového stroje. U těchto komponent jsou sepsány požadavky, podle nichž byly vybrány. Ve třetí kapitole je popsán konstrukční návrh stroje. Stroj je rozdělen na několik částí. U každé z těchto částí je pak uvedeno, z čeho se skládá a jaká je její funkce. Čtvrtá kapitola je věnována simulaci stroje. Obsahuje seznámení se softwarovým řešením, pomocí něhož je vytvořena simulace. Poté je nastíněn postup sestrojení simulace. V páté kapitole je návrh softwarového řešení. Na jejím začátku je popsán standard, podle něhož byl návrh inspirován. Poté je objasněna sběrnice použitá pro komunikaci s nadřazeným systémem a následuje podrobný popis kódu softwarového řešení. Poslední kapitolou je testovací aplikace, v níž je popsána funkce vytvořené aplikace Modbus klienta, která odesílá příkazy stroji a vyčítá data o jeho aktuálních stavech.

## **1. TEORETICKÝ ROZBOR**

V této kapitole je nastíněna koncepce jednoúčelového stroje. Jsou zde popsány jednotlivé části, ze kterých se stroj skládá. Poté je vy světlena jeho funkce a objasněn proces přípravy jedné kávy. Dále je rovněž popsána aditivní výroba a metoda Fused Deposition Modeling (FDM).

### **1.1 Požadavky jednoúčelového stroje**

Hlavním požadavkem pro navrhovaný jednoúčelový stroj je zajistit spolehlivou obsluhu kávovaru. Jednotlivé díly tohoto stroje musí být možné z velké části zhotovit metodami aditivní výroby (zejména FDM).

Stroj bude obsahovat zásobník s prázdnými hrnky, manipulátory potřebné pro přepravu hrnku a válečkovou dráhu. Manipulátory přepraví prázdný hrnek pod kávovar a po napuštění kávy následně přepraví hrnek na válečkovou dráhu, ze které si bude možné vyzvednout hotovou kávu.

Stroj bude připraven pro řízení z nadřazeného systému. Komunikace mezi strojem a nadřazeným systémem bude zajištěna pomocí sběrnice Modbus. Nadřazený systém bude z role mastera posílat příkazy stroji a cyklicky z něj vyčítat data pro zjištění jeho aktuálních stavů. Pro otestování jeho správné funkce bude vytvořena testovací aplikace.

### **1.2 Koncepce jednoúčelového stroje**

Nákres stroje je možné vidět na obrázku 1.1. Zásobník na hrnky stojí vedle kávovaru na konstrukci z hliníkových profilů. Jednotlivé prvky jsou rozděleny barvami. Zámky jsou značeny zelenou barvou, výtah je značen červeně, válečková dráha oranžově a manipulátor modře.

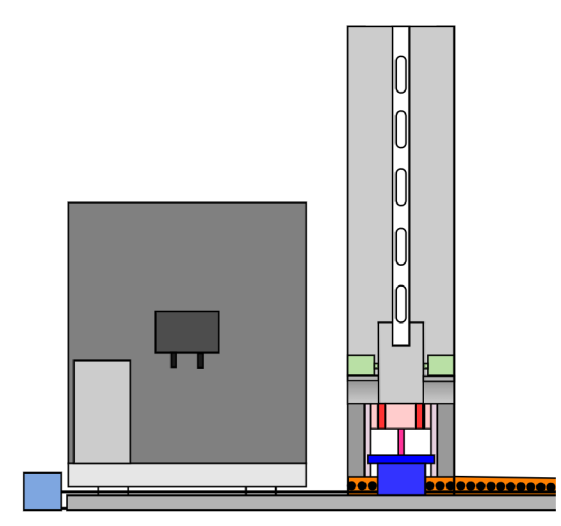

Obrázek 1.1 Pohled zepředu

Ve spodu zásobníku je umístěn mechanismus pro uzamykání hrnků. Skládá se ze dvou zarážek, které se uzamykají pomocí dvou solenoidů. V normální poloze jsou písty solenoidů vysunuté a zarážky tak uzamykají ucho hrnku. Při aktivaci solenoidu se písty zasunou a zarážky ucho hrnku odemknou.

Pod zásobníkem je oranžovou barvou s černými tečkami znázorněna válečková dráha. Skládá se ze dvou částí. První kratší část je pevně připevněna ke konstrukci pod zásobníkem. V místě pod zásobníkem je uzpůsobena tak, aby jí mohl projet výtah. Druhá delší část je ke konstrukci připevněna dvěma klouby, díky nimž je ji možno nadzdvihnout a přivázat k zásobníku. Tím se usnadní přenášení celého stroje.

Červenou barvou je pod zásobníkem zobrazen výtah na hrnky. Ovládá se pomocí motoru, který otáčí trapézovým šroubem. Výtah je pak připevněn k trapézové matici. Při otáčení motoru se tedy šroubuje trapézová matice a výtah se pohybuje. Mechanismus výtahu lze vidět lépe na obrázku 1.2, na němž je zobrazen stroj z boku. Jeho konstrukce je uzpůsobena tak, aby mohl projet jak manipulátorem, tak válečkovou dráhou, což můžeme vidět na obrázku 1.3.

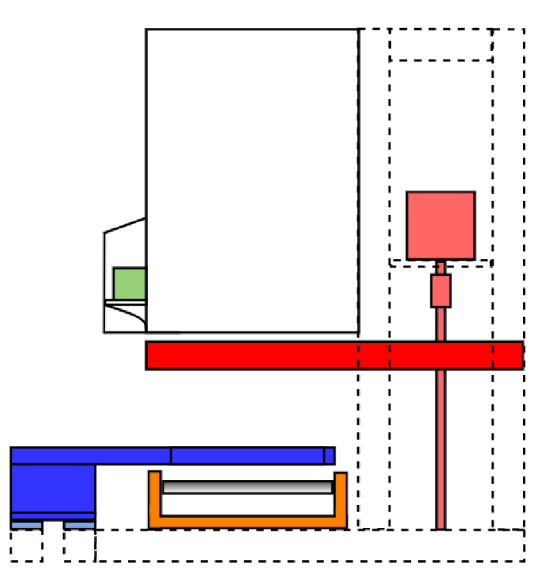

Obrázek 1.2 Pohled z boku se zprůhledněnou konstrukcí stroje

Modře je vyznačen manipulátor. Pohyb manipulátoru zajišťuje motor, který pomocí ozubené kladky pohybuje řemenem. K řemenu je pak přivázán díl ve tvaru vidlice. Ten slouží pro uchycení hrnku a je uložen na lineárních kolejích.

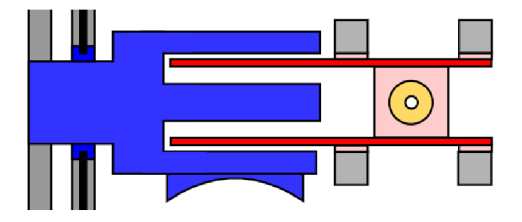

Obrázek 1.3 Pohled svrchu pouze na manipulátor a výtah

#### **1.2.1 Popis funkce**

Stavový diagram lze vidět na obrázku 1.4. K přechodu mezi stavy dochází po dokončení stavu. Ve výchozím stavu bude spodní hrnek uzamčen zarážkami, výtah v dolní poloze (pod válečkovou dráhou) a manipulátor pod zásobníkem.

Při požadavku pro spuštění se nejprve vyskladní hrnek na manipulátor. Výtah vyjede do horní mezní polohy a nadzdvihne všechny hrnky v zásobníku. Poté se otevřou zarážky a uvolní tak ucho spodního hrnku. Výtah sveze všechny hrnky v zásobníku o délku jednoho hrnku, následně uzamkne zarážka nejnižší hrnek v zásobníku. Při dalším pohybu výtahu dolů tedy pokračuje ve výtahu pouze jeden hrnek. Výtah projede skrz manipulátor, předá mu hrnek a zastaví se v dolní mezní poloze pod válečkovou dráhou.

Následně dopraví manipulátor hrnek pod kávovar, napustí se káva a po napuštění manipulátor přemístí hrnek zpět pod zásobník. Výtah vyjede nahoru a znova si tento hrnek převezme. Zastaví se těsně nad manipulátorem. Manipulátor se poté přemístí nalevo od válečkové dráhy, aby mohl projet výtah i s hrnkem a předat ho válečkové dráze. Jakmile se výtah nachází pod válečkovou dráhou, manipulátor odsune hrnek směrem po válečkové dráze doprava.

V tento moment je na válečkové dráze hotová káva a stroj se již pouze uvede do výchozího stavu. To znamená, že se manipulátor přesune na svou výchozí pozici pod zásobník na hrnky. Výtah zůstává v dolní mezní poloze pod válečkovou dráhou.

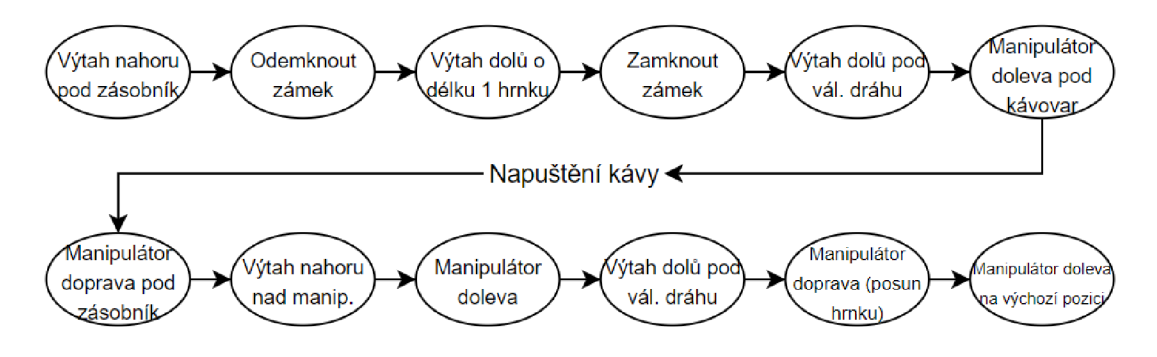

Obrázek 1.4 Popis funkce

### **1.3 Aditivní výroba**

Aditivní výroba je proces, při kterém se vytváří 3D objekty postupným nanášením jednotlivých vrstev materiálu na sebe. Nejběžnější je 3D tisk, pomocí něhož se vytváří objekt postupným vrstevním plastu na sebe. Avšak tímto aditivní výroba nekončí. Je možné také vrstvit kov (spékáním práškového kovu), sklo, beton, keramiku a další materiály. Existuje mnoho technologií aditivní výroby, tou nejznámější je technologie Fused Deposition Modeling (FDM) [1].

#### **1.3.1 Fused Deposition Modeling (FDM)**

Označení Fused Deposition Modeling je registrovaná ochranná značka od společnosti Stratasys, a tedy ji ostatní výrobci nemohou používat. Proto se často můžeme setkat také s pojmem Fused Filament Fabrication (FFF), který představuje stejnou technologii [2].

V překladu tato zkratka znamená výroba z tavného vlákna. Struna z termoplastového vlákna je postupně odvíjena z cívky do tiskové hlavice, kde je roztavena a nanášena po jednotlivých vrstvách na podložku. Při tvorbě komplikovanějších tvarů, u kterých by materiál postupným vrstvením visel ve vzduchu, je nanášen podpůrný materiál, jenž je možno po vytisknutí objektu rozpustit ve vodě.

Tloušťka jedné vrstvy je okolo 0,25 mm. Největší předností této metody je nízká cena a rychlost. Její nevýhodou je omezení rozměrů tištěných objektů. Metoda není vhodná pro tisk objektů menší než 1 cm a větších než 30 cm. Větší objekty je možno vytisknout po částech a následně složit v jeden celek [3].

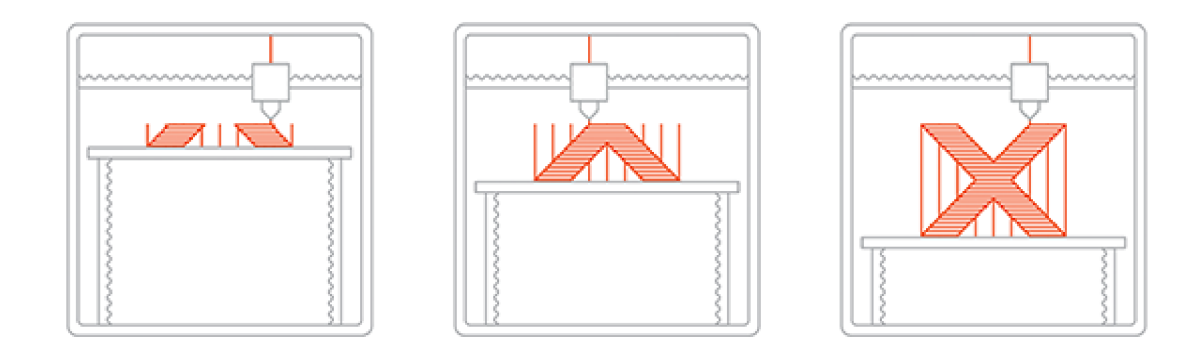

Obrázek 1.5 Metoda FDM [4]

## **2. VÝBĚR KOMPONENT**

V této kapitole jsou popsány parametry jednotlivých komponent, které byly vybrány pro jednoúčelový stroj. Kapitola je rozdělena na mechanické komponenty, snímače, akční členy a hardware pro řízení. Schematické zapojení hardwaru pro řízení akčních členů a snímačů je uvedeno v příloze.

### **2.1 Mechanické komponenty**

Nejprve je potřeba vybrat mechanické komponenty pro konstrukci stroje. Byly vybrány následující mechanické komponenty.

### **• Hliníkové profily**

Konstrukce stroje by měla být modulární a dostatečně pevná. Tyto požadavky splňují hliníkové profily od firmy KANYA . Konkrétně se jedná o čtvercové profily o základně 20 mm s drážkami. Jejich hlavní výhodou je jednoduchá montáž konstrukce. Díky speciálním spojovacím prvkům a příslušenství lze profily libovolně spojovat pod různými úhly a konstrukci tak jednoduše modifikovat. Do drážek těchto profiluje možno vložit speciální kladivové matice, díky nimž lze přišroubovávat k profilům různé díly.

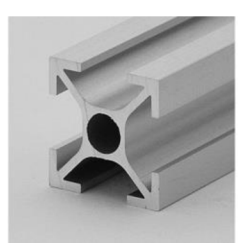

Obrázek 2.1 Čtvercový hliníkový profil [5]

### **• Trapézová tyč s maticí**

Trapézová tyč zajišťuje levné řešení pro rychlé, pevné a přesné polohování při nízké ceně. Z tohoto důvodu se často používá u 3D tiskáren pro pohyb v ose Z. Proto byla také vybrána pro polohování výtahu.

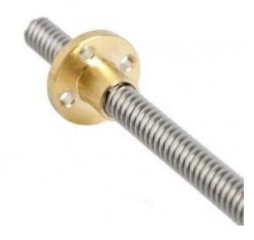

Obrázek 2.2 Trapézová tyč s maticí [6]

Jedná se o tyč z nerezové oceli s lichoběžníkovým závitem o stoupání 2 mm, roztečí 2 mm, průměrem 8 mm a délkou 350 mm. Trapézová matice je z mosazi. K motoru se tyč připevňuje pomocí pružné spojky, která zajišťuje tlumení vibrací, a na druhém konci je ukotvena v ložisku KP08.

### **• Lineární kolejnicové vedení**

Manipulátor a výtah jsou usazeny na lineárních kolejnicových vedeních MGN9H. Ta se skládají z lineárních kolejnic a vozíku. Minimální tření mezi vozíkem a kolejnicí je zajištěno malými kuličkovými ložisky uvnitř vozíku. Toto lineární vedení se často používá pro 3D tiskárny, případně pro CNC stroje. Jejich výhodou je jednoduchost, nízká hmotnost a nízká cena. Další výhodou je konstrukce kolejnic. Obsahuje díry o průměru 3,5 mm, které umožňují jednoduchou montáž k hliníkovým profilům.

Pro účely stroje byly vybrány kolejnice o dvou různých délkách. Výtah je usazen na čtyřech kolejnicích o délce 200 mm. Pro manipulátor byly vybrány 2 kolejnice o délce 250 mm.

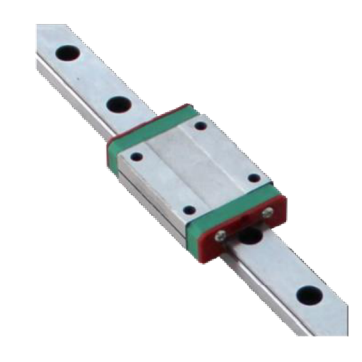

Obrázek 2.3 Lineární kolejnicové vedení MGN9H [7]

### **• Ploché duralové profily**

Součástí výtahu jsou dva stejné díly, na které budou dosedat hrnky. Požadavkem pro tyto díly je dostatečná pevnost na to, aby uzdvihly 6 hrnků. Zároveň však musí být úzké, aby projely manipulátorem. Byly proto vybrány ploché duralové profily s tloušťkou 5 mm a výškou 20 mm. Nákres pro jejich úpravu se nachází v kapitole 3.1.3.

### **• Kruhové hliníkové profily**

Důležitou součástí válečkové dráhy jsou kruhové hliníkové profily, které tvoří válečky. Bylo nakoupeno několik profilů 2 různých typů. Oba zakoupené typy měly tloušťku stěny 1 mm a délku 1 m. Oba byly následně nařezány na menší délky. Vnější průměr prvního typu profilu je 10 mm a tvoří vnější povrch válečku válečkové dráhy. Uvnitř tohoto profilu je uloženo z každé strany jedno ložisko. Pro vymezení vzdálenosti mezi těmito ložisky slouží druhý typ profilu. Složení válečku z těchto profilů je popsáno v kapitole 3.1.6

### **• Ložiska**

Pro válečkovou dráhu byla nakoupena ložiska MR84ZZ pro otáčení válečků na válečkové dráze. Tato ložiska mají vnější průměr 8 mm, vnitřní průměr 4 mm, šířku 3 mm a jsou umístěna uvnitř válečku. Dále byla použita 2 ložiska o vnějším průměru 9 mm, vnitřním průměru 4 mm a šířce 4 mm. Jsou umístěna ve stěně válečkové dráhy a tvoří kloub válečkové dráhy, díky němuž je možno celou válečkovou dráhu naklánět.

Pro uchycení trapézové tyče výtahu bylo použito hliníkové upínací ložisko KP08. Toto ložisko má vnitřní průměr 8 mm a je možno jej přišroubovat ke konstrukci pomocí dvou šroubů.

Dále byla použita ložiska gt2 pro uchycení pásu manipulátoru s šířkou řemene 6 mm. Konkrétně je pás uchycen jednou řemenicí s 16 zuby a vnitřním průměru 5 mm, která je připevněna k motoru a třemi hladkými kladkami, taktéž o vnitřním průměru 5 mm.

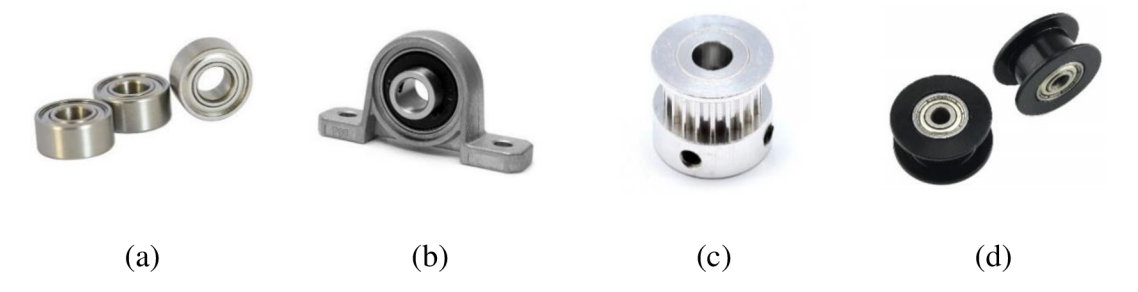

Obrázek 2.4 Ložiska: (a) MR84ZZ [8], (b) KP08 [9], (c) GT2 se zuby [10], (d) GT2 bez zubů [11]

### **2.2 Vstupní periferie**

Stroj čte data ze vstupních periferií. Jako vstupní periferie byly vybrány dva typy koncových snímačů a jeden typ tlačítka. Menší typ koncového snímače je součástí obou os a získává informaci o jejich obsazenosti hrnkem. Větší typ slouží pro homing os. Tlačítka pak slouží pro lokální spouštění stroje.

### **2.2.1 Koncové snímače**

Ve stroji je zapotřebí získávat informace o aktuální poloze pohyblivých prvků a přítomnosti hrnku. Jako nejlevnější a nejjednodušší řešení se nabízí použít koncové snímače. Níže jsou popsány dva typy koncových snímačů. Obaje možno zapojit ve dvou konfiguracích, a to jako spínací kontakt (v klidu rozepnuto), nebo jako rozpínací kontakt (v klidu sepnuto).

Pro snímání přítomnosti hrnku bylo potřeba zabudovat do manipulátoru a výtahu digitální snímač. Požadavkem pro tento snímač jsou především malé rozměry. Byl proto vybrán koncový snímač o rozměrech (bez kontaktů) 6 x 12,6 x 5,7 mm. Jeho pracovní proud je 1 A a pracovní napětí 250 V AC. Jeho mechanický život je 1 milion sepnutí. Více o snímači zde [12].

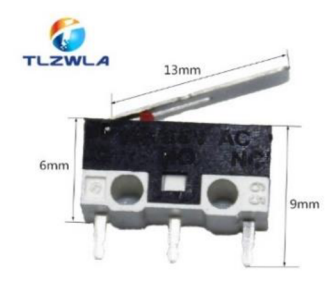

Obrázek 2.5 Koncový snímač pro detekci hrnku [12]

Pro homing os byl vybrán koncový snímač s kolečkem. Jedná se o dražší a rozměrnější snímač než předchozí snímač, ale díky kolečku umístěnému na pohyblivé části snímače je umožněno přesnější určení polohy pří homingu a také spolehlivější nájezd os na snímač z obou stran. Jeho jmenovité napětí je 250 V a jmenovitý proud je 0,5 A. Mechanický život je 500 000 sepnutí. Více o snímači zde [13].

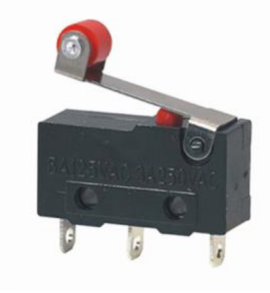

Obrázek 2.6 Koncový snímač pro homing os [13]

### **2.2.2 Ovládací tlačítka**

Pro lokální ovládání byla vybrána dvě tlačítka se zelenou LED. Tlačítko dokáže spínat napětí až 250 V a proud až 2 A. Je určeno pro montáž do otvoru o průměru 12 mm a má stupeň krytí IP44. LED má samostatný přívod na 12 V [14].

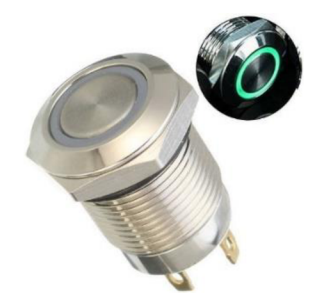

Obrázek 2.7 Tlačítko s LED [14]

### **2.3 Výstupní periferie**

Podle informací získaných ze snímačů následně vykonává stroj mechanickou práci prostřednictvím akčních členů. Níže jsou popsány vybrané akční členy na základě požadavků pro vykonávání jednotlivých činností.

### **2.3.1 Motory pro osy**

Krokové motory nabízejí snadné a přesné řízení polohy otáčení při nízké ceně a zároveň také dosahují při nízkých otáčkách velké kroutícího momentu. Díky tomu mají široké využití v automatizaci. Používají se pro řízení os obráběcích strojů a různých manipulátorů (např. 3D tiskáren). Proto je právě krokový motor vhodný pro polohování manipulátoru i výtahu [15].

Pro tyto účely byl vybrán jeden krokový motor NEMA17 HS4401 s kroutícím momentem 40 N/cm. Jedna jeho otáčka je rozdělena na 200 kroků, úhel jednoho krokuje tedy 1,8°. Jmenovitý proud motoru je 1,7 A. Odhadem by tento motor měl mít dostatečný kroutící moment pro výtah i manipulátor. V dalších odstavcích je uveden postup výpočtu kroutícího momentu pro výtah [16].

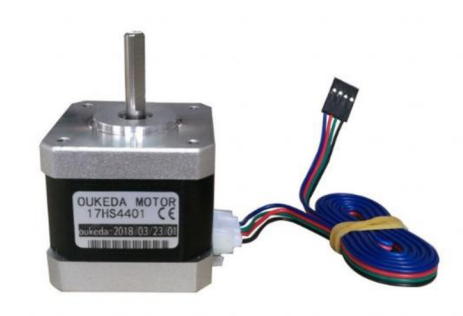

Obrázek 2.8 Motor NEMA17 17HS4401 [17]

### **Výpočet kroutícího momentu pro výtah**

Pro výpočet krouticího momentu výtahu se postupovalo dle vzorců v dokumentu: Zásady pro návrh trapézových šroubů [18]. Potřebný kroutící moment motoru lze vypočítat dle vzorce

$$
M = \frac{F \cdot P}{2000 \cdot \pi \cdot \eta},\tag{2.1}
$$

kde M představuje krouticí moment [N·m], F je axiální síla působící na matici [N], P reprezentuje stoupání závitu [mm],  $\eta$  určuje účinnost [-].

Axiální síla působící na matici se určí dle rovnice (2.6). Stoupání závitu je 2 mm. Účinnost je schopnost systému šroub/matice přeměňovat rotační pohyb na pohyb lineární. Posuzuje, jaká část energie se přemění na energii užitečnou pro lineární posuv a jaká část energie se ztratí přeměnou na teplo. Stanoví se ze vzorce

$$
\eta = \frac{1 - f \cdot \tan \alpha}{1 + \frac{f}{\tan \alpha}},\tag{2.2}
$$

kde *rj* je účinnost [-], f představuje dynamický koeficient tření mezi materiálem šroubu a materiálem matice [-], *a* reprezentuje úhel sklonu šroubovice závitu [°] [18].

Dynamický koeficient tření mezi materiálem šroubu a materiálem matice lze získat z tabulek. U výtahu se jedná o ocelový šroub a matici z mosazi. Dle tabulek je dynamický koeficient tření mezi těmito materiály na suchém povrchu  $f = 0.44$  [19].

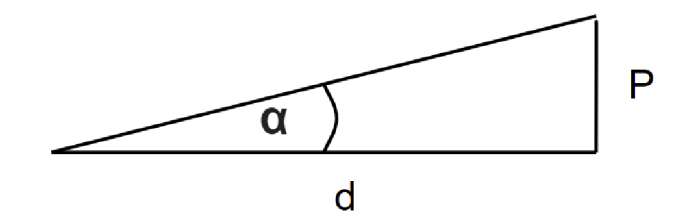

Obrázek 2.9 Výpočet úhlu sklonu pomocí trojúhelníku

Jelikož je známo stoupání závitu a jeho průměr, úhel sklonu šroubovice *a* závitu lze vypočítat z trojúhelníku pomocí Pythagorovy věty (viz obrázek 12). Stoupání závitu je pro úhel sklonu šroubovice protilehlou odvěsnou a průměr závitu přilehlou odvěsnou. Úhel sklonu šroubovice vypočteme tedy pomocí goniometrické funkce tangens

$$
\alpha = \arctg\left(\frac{P}{d}\right),\tag{2.3}
$$

kde *a* reprezentuje úhel sklonu šroubovice [°], P představuje stoupání závitu [mm] a d je průměr závitu [mm]. Po dosazení známých hodnot se získá rovnice

$$
\alpha = \arctg\left(\frac{P}{d}\right) = \arctg\left(\frac{2}{8}\right) = 14,04^{\circ}.\tag{2.4}
$$

Úhel sklonu je znám, lze tedy vypočítat účinnost. Lze si všimnout, že se do funkce tangens dosazuje výsledek její inverzní funkce. Pro zjednodušení by tedy bylo možné místo funkce tangens dosadit přímo poměr stoupání závitu a průměru závitu

$$
\eta = \frac{1 - f \cdot \tan \alpha}{1 + \frac{f}{\tan \alpha}} = \frac{1 - 0.44 \cdot \tan 14.04}{1 + \frac{0.44}{\tan 14.04}} = 0.3225 [-].
$$
\n(2.5)

Pro výpočet kroutícího momentu je ještě potřeba stanovit axiální sílu působící na matici. Tu je možno stanovit dle rovnice

$$
F = m \cdot g,\tag{2.6}
$$

kde F je axiální síla působící na matici [N], m představuje hmotnost [kg] a g určuje gravitační zrychlení [m • *s~ 2 ].* 

Hmotnost se stanoví odhadem. Motor bude manipulovat maximálně se šesti hrnky (cca 300 g každý) a pohyblivou částí výtahu. Pohyblivá část výtahu obsahuje trapézovou matici, díl vytištěný na 3D tiskárně pro usazení matice, dva díly z 5mm plechu a čtyři vozíky. Odhadem se stanoví, že tato hmotnost nepřesáhne 4 kg. Axiální síla působící na matici tedy bude

$$
F = m \cdot g = 4 \cdot 9.81 = 39.24 \text{ N}.
$$
 (2.7)

V tento moment jsou již vypočítané všechny veličiny pro stanovení teoretické hodnoty kroutícího momentu. Teoretická hodnota kroutícího momentu tedy bude

$$
M = \frac{F \cdot P}{2000 \cdot \pi \cdot \eta} = \frac{39,24 \cdot 2}{2000 \cdot \pi \cdot 0,3225} = 0,03874 \text{ Nm}.
$$
\n(2.8)

Pro reálné stanovení reálného kroutícího momentu se přidává alespoň 20 % oproti teoretické hodnotě. Reálný kroutící moment tedy bude

 $M_r = M \cdot 1,2 = 0,04648$  *Nm.* (2.9) Při použití motoru NEMA17 s kroutícím momentem 0,4 Nm bude tedy zajištěna i dostatečná rezerva.

#### **2.3.2 Solenoidy pro zámek**

Pro uzamčení ucha hrnku je zapotřebí cenově dostupného lineárního aktuátoru s malými rozměry. Dle těchto požadavků byl vybrán solenoid TAU-0826B. Pokud se na cívku solenoidu přivede napětí, vytvoří se na cívce elektromagnetické pole, které zatáhne píst do cívky (píst se zasune). Jakmile se napětí vypne, elektromagnetické pole přestane působit a píst se za pomoci pružiny vysune. Výsun pístu tohoto solenoidu je 10 mm a je schopen vyvinout sílu 20 N. Jmenovité napětí tohoto solenoidu je 24 V a jmenovitý proud je 1 A. Jeho cena se pohybuje kolem 4 USD (cca 90 Kč). Více o solenoidu zde [20].

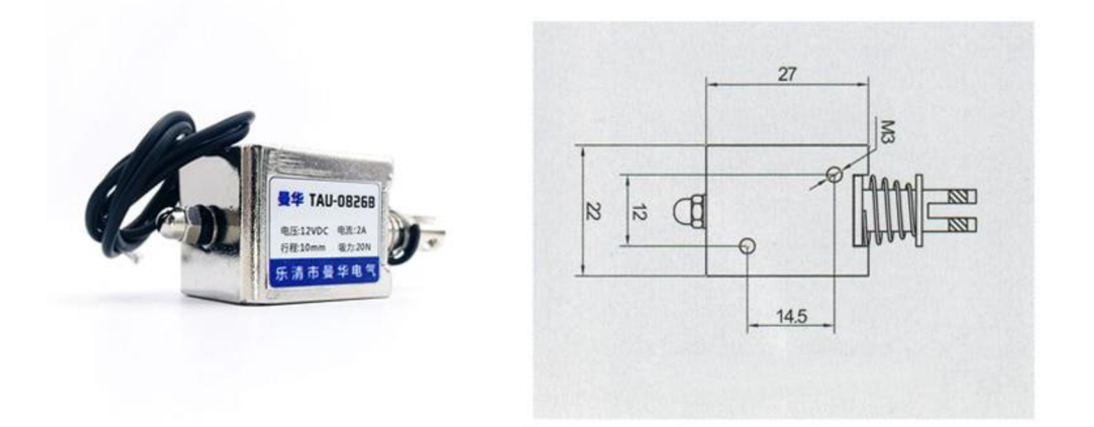

Obrázek 2.10 Solenoid TAU-0862B [20]

### **2.4 Napájení**

Napájení stroje se skládá z jednoho napájecího zdroje o výstupním stejnosměrném napětí 12 V a jednoho DC - DC měniče, který mění toto napětí z 12 V na 24 V.

### **2.4.1 Napájecí zdroj S-300-12**

Napájení celého stroje zajišťuje napájecí zdroj s-300-12 s výstupním stejnosměrným napětím 12 V a jmenovitým proudem 25 A. Jeho výstupní výkon je tedy 300 W. Efektivita zdroje je 83 % a chyba výstupního napětí je  $\pm 1$  %. Výstupní napětí je nastavitelné v rozsahu 10 V-13,2 V [21]. Jeho cena se pohybuje okolo 20 USD (cca 450 Kč).

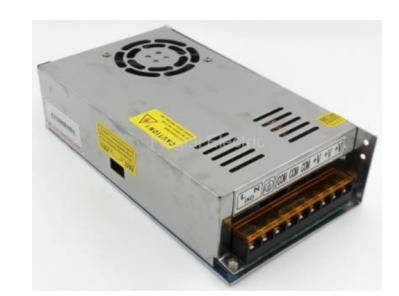

Obrázek 2.11 Napájecí zdroj řady S-300 [22]

### **2.4.2 Měnič DC - DC**

Jelikož je potřeba solenoidy napájet 24 V, byl k napájecímu zdroji přidán ještě měnič stejnosměrného napětí, který je schopen přeměnit 12 V z napájecího zdroje na 24 V. Dle specifikací je vstupní napětí tohoto měniče 10 V až 32 V. Výstupní napětí je pak vždy vyšší než vstupní napětí a je možno ho měnit potenciometrem v rozsahu 12 V až 35 V. Výstupní výkon měniče je 150 W, pokud je však tento výkon vyšší než 100 W, je doporučeno použít větrák. Účinnost je vyšší než 94 %. Odběr proudu bez zatížení je 25 mA [23].

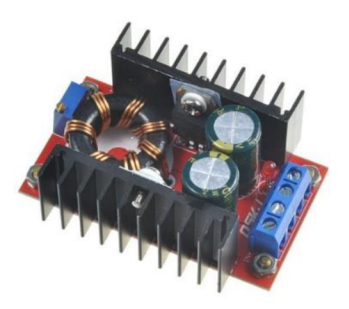

Obrázek 2.12 DC - DC step up měnič [23]

### **2.5 Hardware pro řízení**

Zde je popsán hardware, pomocí něhož je stroj řízen. Nejprve je popsáno relé a propojovací deska driveru pro ovládání motoru. Poté je zmíněna vybraná vývojová deska WeMos s mikrokontrolerem ESP32 a rozširovací deska CNC shield v3 pro snadné propojení driverů s vývojovou deskou.

### **2.5.1 Dvoukanálové elektromagnetické relé**

Pro spínání vyšších napětí, než je napětí pinů vývojové desky, je potřeba použít relé. Bylo vybráno dvoukanálové relé. První kanál spíná 24 V pro aktivaci solenoidů, druhý kanál spíná 12 V pro LED diodu tlačítka 1.

Elektromagnetické relé se skládá z cívky a pohyblivé kotvy na pružině. Tato kotva je připevněna k přepínacímu kontaktu. Pokud cívkou neprochází proud, udržuje pružina pomocí kotvy kontakt rozepnutý. Jakmile cívkou začne procházet, vytvoří se kolem cívky magnetická síla, která přitáhne kotvu, a ta sepne kontakt. V momentě, kdy proud cívkou přestane téct, pružina vrátí kotvu do původní polohy a kontakt se rozepne.

Vybrané dvoukanálové relé spíná při logické hodnotě 0. Jeho pracovní napětí je 5 V a dokáže spínat maximální napětí 250 V a maximální proud 15 A. Rychlost sepnutí i rozepnutí je menší než 10 ms [24].

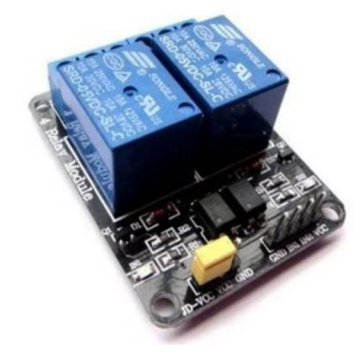

Obrázek 2.13 Dvoukanálové elektromagnetické relé [25]

### **2.5.2 Propojovací deska s driverem DRV8825**

Pro ovládání motoru byla zvolena propojovací deska s driverem DRV8825 od Texas Instruments. Tento driver umožňuje napájet motor v rozsahu 8,2 V až 45 V. Obsahuje funkci nastavitelného mikro krokování s šesti různými rozlišeními od plného kroku až po krok s maximálním rozlišením 1/32 kroku [26].

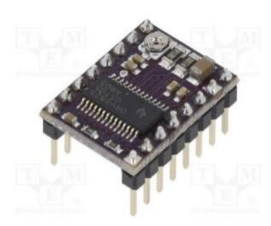

Obrázek 2.14 Driver DRV8825 [27]

Pomocí potenciometru je možno nastavit omezení maximálního proudu motoru. Referenční napětí pro desku driveru je možno vypočítat z rovnice

$$
V_{REF} = \frac{I_{MAX}}{2},\tag{2.10}
$$

kde V<sub>REF</sub> představuje referenční napětí, I<sub>MAX</sub> určuje maximální požadovaný proud [28].

Jmenovitý proud použitého motoru NEMA17 HS4401 je 1,7 A. Po dosazení do rovnice (2.10) vyjde referenční napětí pro tento motor

$$
V_{REF} = \frac{1.7}{2} = 0.85V. \tag{2.11}
$$

#### **2.5.3 Vývojová deska WeMos Dl R32 UNO ESP32**

Řízení celého stroje zajišťuje vývojová deska WeMos D1 R32. Má stejný tvar jako značně rozšířená vývojová deska Arduino UNO, na kterou je možno zakoupit mnoho rozširovacích modulů. Při použití těchto modulů u vývojové desky s ESP32 je však důležité dát si pozor na pracovní napětí vstupních a výstupních pinů. Piny ESP32 pracují pouze na napětí 3,3 V, napětí 5 V používané u Arduina by mohlo ESP zničit.

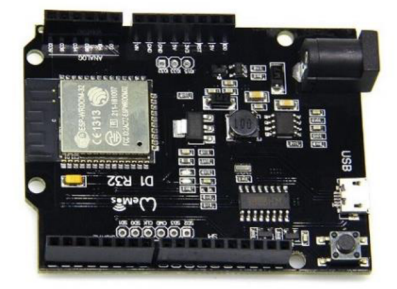

Obrázek 2.15 Vývojová deska WeMos D1 R32 [29]

Výhodou této desky oproti Arduino UNO je mikrokontroler ESP32. Ten obsahuje dvoujádrový 32bitový mikroprocesor Xtensa s frekvencí 240 MHz. Má integrovanou 520kB SRAM a 4 MB paměti flash. Obsahuje 34 programovatelných univerzálních vstupních/výstupních pinů. Pro bezdrátový přenos je možno využít zabudované Wifi nebo Bluetooth. Jedná se o čip s nízkou spotřebou energie a je určen pro přenosnou elektroniku a internet věcí [30].

#### **2.5.4 Rozšiřující deska CNC shield**

Pro snadné propojení vývojové desky, driverů pro motor a motorů slouží rozšiřující deska CNC shield v3. Byla navržena pro 3D tiskárny, CNC stroje a podobné aplikace. Obsahuje svorky pro napájení motorů v napěťovém rozsahu 12 V až 36 V. Díky 4 slotům pro drivery umožňuje ovládat až 4 osy. Tyto sloty jsou udělány pro drivery typu A4988, případně DRV8825. Mikro krokování motorů lze jednoduše nastavit přímo na desce pomocí zkratovacích propojek [31].

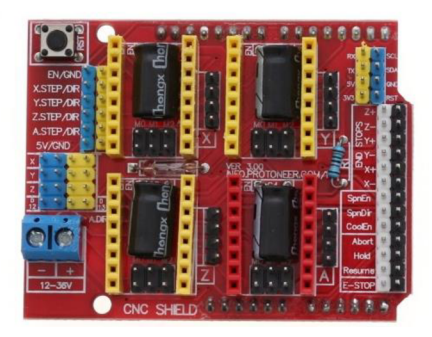

Obrázek 2.16 Rozširovací deska CNC shield [32]

Tato rozšiřující deska byla navržena pro Arduino UNO. Pro její použití u vývojové desky s ESP32 je nutno odstranit pull up rezistor R1, jinak může dojít k jejímu zničení. Na schématu rozširovací desky (Příloha E -) lze vidět, že tento rezistor udržuje napětí 5 V u pinu *enable,* který je připojen na pin 12 mikrokontroleru ESP32. Odstranit rezistor je důležité hned ze dvou důvodů. Zaprvé piny mikrokontroleru ESP32 nejsou stavěny na 5 V ale na 3,3 V. Za druhé trvale nastavená logická 1 při bootování na tomto pinu způsobí chybu a mikrokontroler se přes bootování nikdy nedostane [33].

Schéma zapojení pro rozšiřovací desku je uvedeno v příloze. Její očíslování pinů odpovídá Arduinu UNO. Na použité vývojové desce WeMos jsou však očíslované jinak. Pro lepší orientaci zapojení pinů vývojové desky je v tabulce zapojení vstupů a výstupů v příloze uvedeno, jaké číslo pinu Arduina UNO odpovídá pinu použité vývojové desky WeMos.

## **3. KONSTRUKČNÍ NÁVRH**

Celý konstrukční návrh včetně simulace je vytvořen v softwaru Siemens NX ve verzi 1899 se softwarovým řešením Mechatronics Concept Designer. Siemens NX je CAD program, který umožňuje vytvořit 3D modely jednotlivých dílů. Z těchto dílů je pak možno poskládat sestavu. V sestavě lze nadefinovat vztahy a vazby mezi jednotlivými díly. Následně pomocí Mechatronics Concept Designer pak můžeme dílům přiřadit fyzikální vlastnosti, vytvářet operace a simulovat pohyby vymodelovaných součástí. Simulaci je věnována kapitola 4.

### **3.1 Návrh konstrukce**

Konstrukční návrh je uveden na obrázku 3.1. Konstrukční model je poskládán z dílů, které jsou staženy z volně dostupných databází, jako je například [grabcad.com](http://grabcad.com) (jedná se především o komponenty zmíněné v předchozí kapitole), a z dílů, které jsou vymodelovány v NX pro účely této práce. Z těchto dílů byly následně vytvořeny podklady pro tisk na 3D tiskárně. Konstrukce stroje je usazena na stolku o rozměrech 55 x 55 cm. Její popis je rozdělen dle jednotlivých částí stroje. Skládá se ze zásobníku na hrnky, výtahu, manipulátoru a válečkové dráhy.

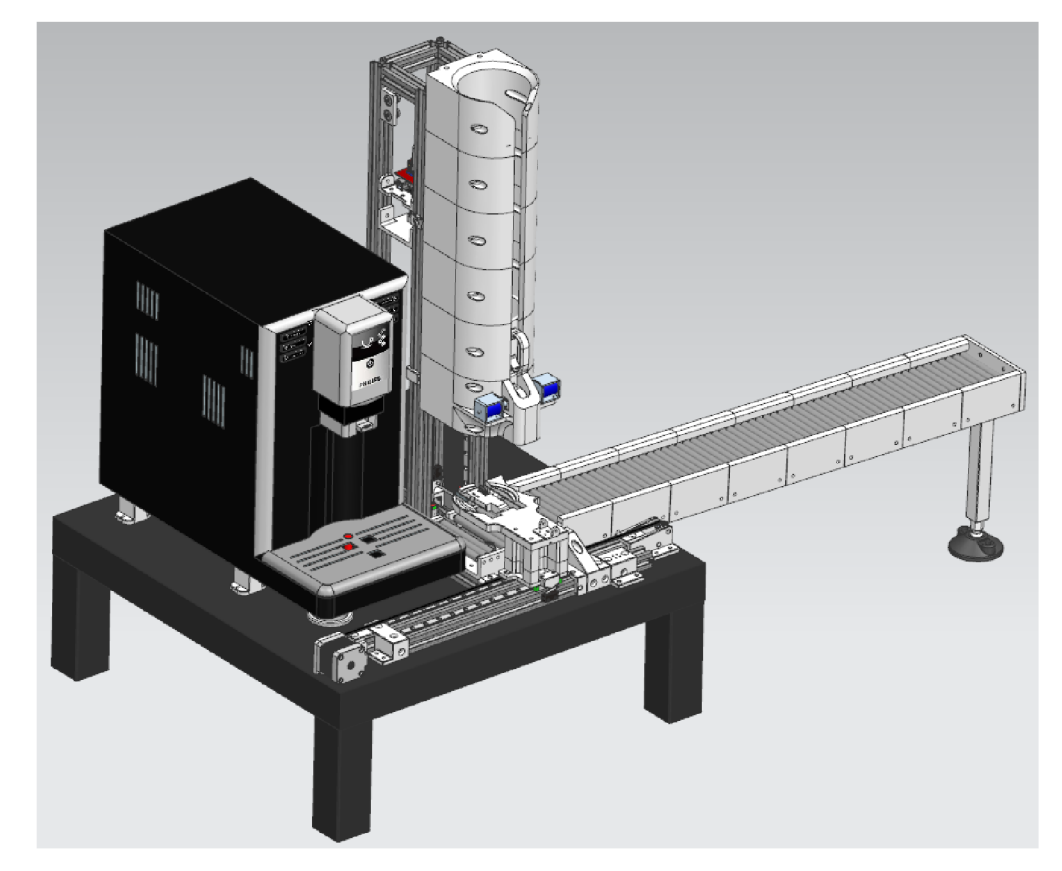

Obrázek 3.1 Konstrukční návrh stroje

#### **3.1.1 Zásobník na hrnky**

Zásobník na hrnky se nachází na obrázku 3.2. Skládá se ze tří různých typů dílů. Jednoho vrchního dílu, který je uzpůsoben pro pohodlnější vkládání hrnků, čtyř stejných středních dílů a jednoho spodního dílu, v němž je zabudováno uzamykání hrnků. Z jedné strany se tyto díly šroubují k hliníkové konstrukci, na opačné straně je v nich vymodelovaná mezera pro ucho hrnku. Jsou uzpůsobeny tak, aby do sebe zapadaly. Naskládáním dílů na sebe se vytvoří tubus, do něhož je možno vložit až 6 hrnků na sebe.

Zámek hrnků ve spodním dílu se skládá ze dvou solenoidů. Na pístu každého solenoidu je nasazen vytištěný díl. Tyto solenoidy jsou postaveny proti sobě. Při normálním stavu jsou písty solenoidů vysunuté a téměř se dotýkají. Vytvářejí tak překážku pro ucho spodního hrnku v zásobníku, které je opřeno o tuto překážku. Hrnky jsou tímto způsobem uzamčeny a nepropadnou tubusem dolů. Při aktivaci solenoidů se písty zasunou dovnitř solenoidu, tím se uvolní překážka pro ucho spodního hrnku a hrnky se odemknou.

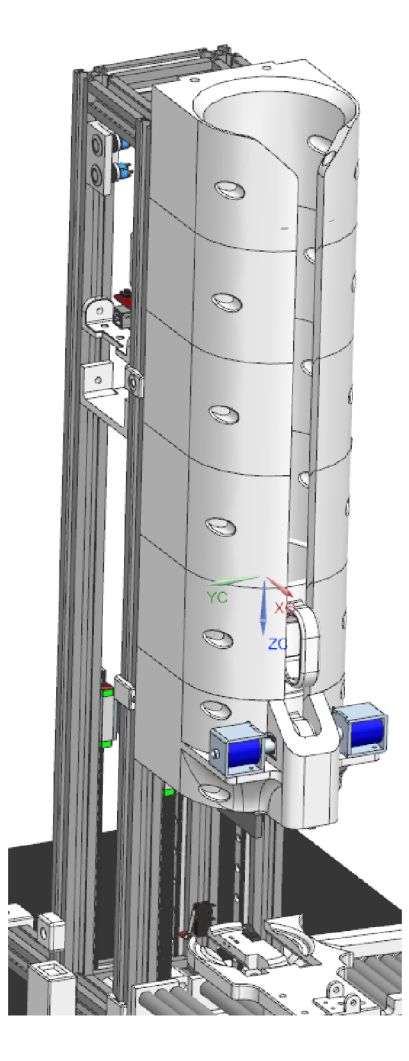

Obrázek 3.2 Zásobník

### **3.1.2 Výtah**

Výtah slouží pro přepravu hrnků v ose y. Je upevněn na čtyřech lineárních kolejnicích MGN9H a skládá se ze dvou 5mm duralových plochých profilů. Ty jsou podrobněji popsány v následující podkapitole 3.1.3. Zjedná strany jsou tyto profily přišroubovány k vozíčkům lineárních kolejnic a z druhé strany k dílu, v němž je usazena trapézová matice. Trapézová matice je nasazena na 8mm šroubovici. Ta je na spodním konci uložena v ložisku, které je připevněno ke konstrukci pomocí vytištěného dílu. Na druhém konci je připevněna přes pružnou spojku k motoru. Pohyb vytahuje řízen tímto motorem.

Pro indikaci obsazeného výtahu je z vnitřního boku jednoho 5mm plechu přilepen epoxidovým lepidlem spínač. Na obrázku lze vidět na levém profilu výtahu vepředu u drážky černý snímač. Pokud je v drážkách usazen hrnek, spodní část hrnku dosedá na tento spínač, a ten je sepnutý.

Na profilu konstrukce výtahu je připevněn koncový spínač osy. Na obrázku lze vidět vpravo dole černý snímač s červeným kolečkem. Z vnější strany výtahu je k plíšku připevněn vytištěný díl. Tento díl přesahuje z profilu výtahu tak, aby při dosažení spodní koncové polohy najel na koncový spínač a sepnul ho.

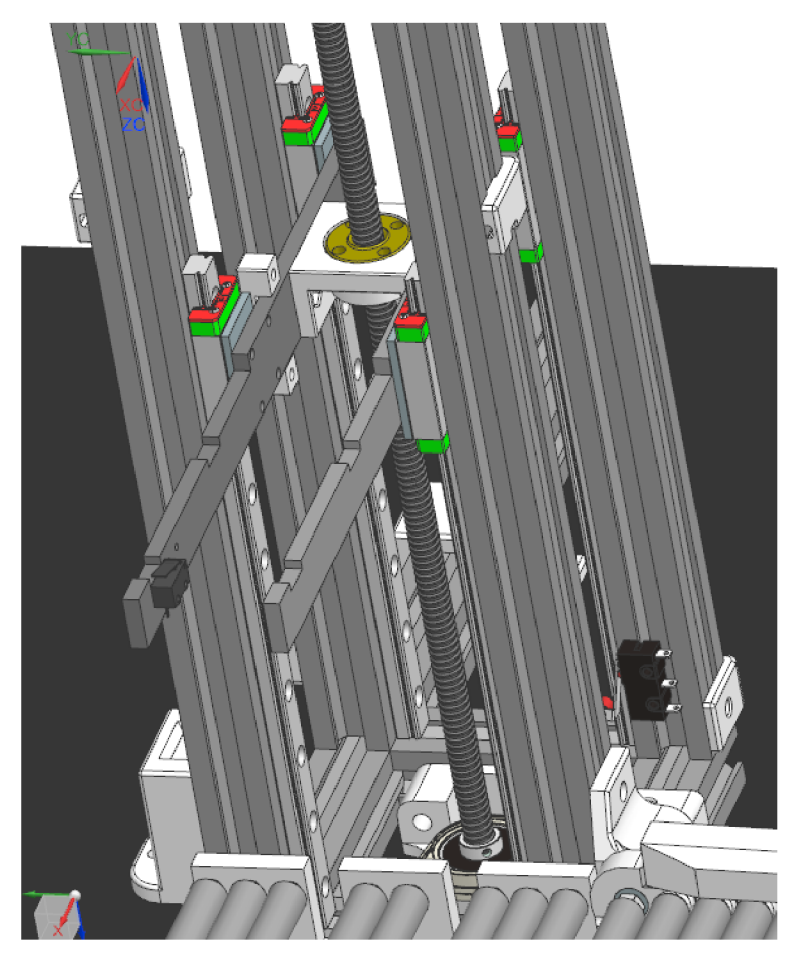

Obrázek 3.3 Výtah

### **3.1.3 Nákres úpravy plochých duralových profilu**

Pro výtah byly vyrobeny dva stejné díly. Nákres je uveden na obrázku 3.4. Díl je z duralového plechu o tloušťce 5 mm a výšce 20 mm. Levá část nákresu je uzpůsobena uchycení hrnku. Zde jsou v profilu vypilovány drážky hluboké 2,5 mm a dlouhé 10 mm pro usazení spodku hrnku. Mezi těmito drážkami jsou vytvořeny dva metrické závity M2 pro přišroubování snímače obsazenosti výtahu. V pravé polovině nákresu lze vidět díry pro přišroubování dílu k lineárním kolejnicím o průměru 3,2 mm z jedné strany. Z druhé strany bude díl přišroubován dírami o průměru 4,2 mm k vytištěnému dílu s trapézovou maticí.

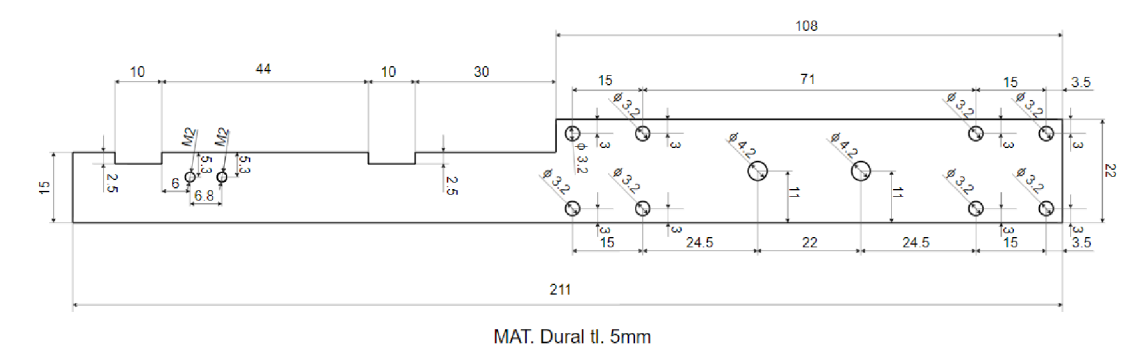

Obrázek 3.4 Nákres pro výrobu profilu

### **3.1.4 Manipulátor**

Manipulátor přemísťuje hrnek v ose x. Jeho základním dílem je díl ve tvaru vidlice. V ní jsou vymodelovány dvě díry pro průjezd výtahu. Poté jsou zde drážky pro lepší usazení hrnku a z boku vidlice je zaoblená stěna uzpůsobena pro posun hrnku. Manipulátor plní dvě funkce. Jednak přenáší hrnek položený na vidlici, jednak sune hrnek po válečkové dráze. Výšku upevnění dílu vidlice definují další dva vytištěné díly, které jsou usazeny v dílu představující základ manipulátoru. Tento základ je upevněn na dvou vozíčcích lineárních kolejnic a je přivázán ze dvou stran křemenu. Tento řemen je upevněn na čtyřech kladkách, které jsou uchyceny úchytkami na koncích hliníkového profilu. Jednou z kladek otáčí motor, a tím uvádí manipulátor do pohybu.

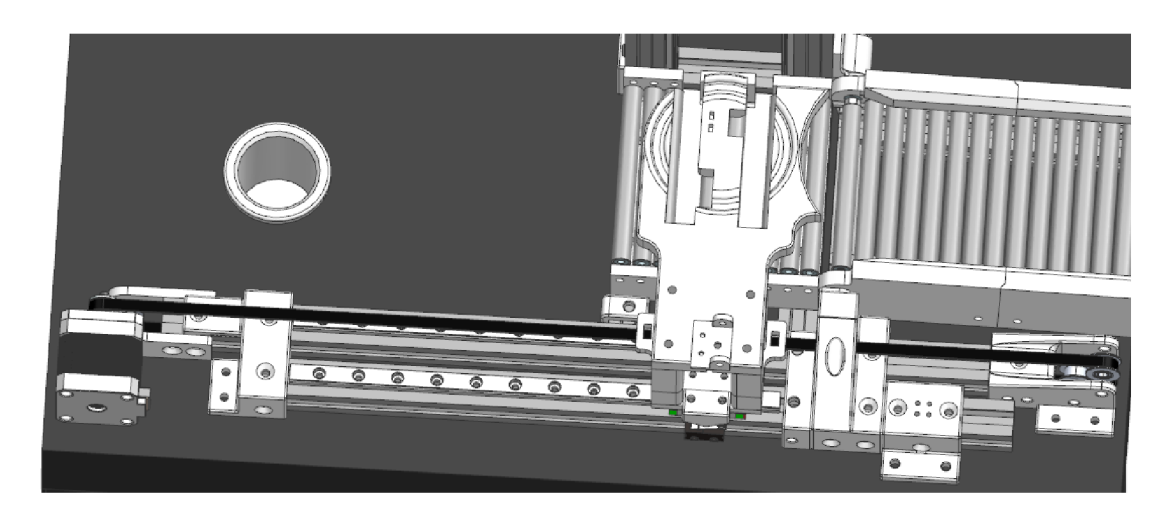

Obrázek 3.5 Manipulátor

V dílu tvaru vidlice je vymodelováno místo pro usazení spínače. Ten je umístěn tak, aby při dosednutí hrnku na manipulátor sepnul. Snímá tedy přítomnost hrnku na manipulátoru.

Koncový snímač osy je umístěn na hliníkové konstrukci v pravé krajní mezi manipulátoru. Nad vozíčky je přišroubován díl, který je vymodelován tak, aby manipulátor při dosažení pravé krajní polohy sepnul koncový snímač.

### **3.1.5 Válečková dráha**

Konstrukce válečkové dráhy se skládá ze dvou částí. První část se skládá z jednoho vymodelovaného dílu. Je přišroubována napevno ze spodu ke konstrukci pod zásobníkem a jsou v ní vytvořeny dvě mezery, do kterých zajíždí výtah. Válečky v této části jsou přišroubovány pomocí šroubů.

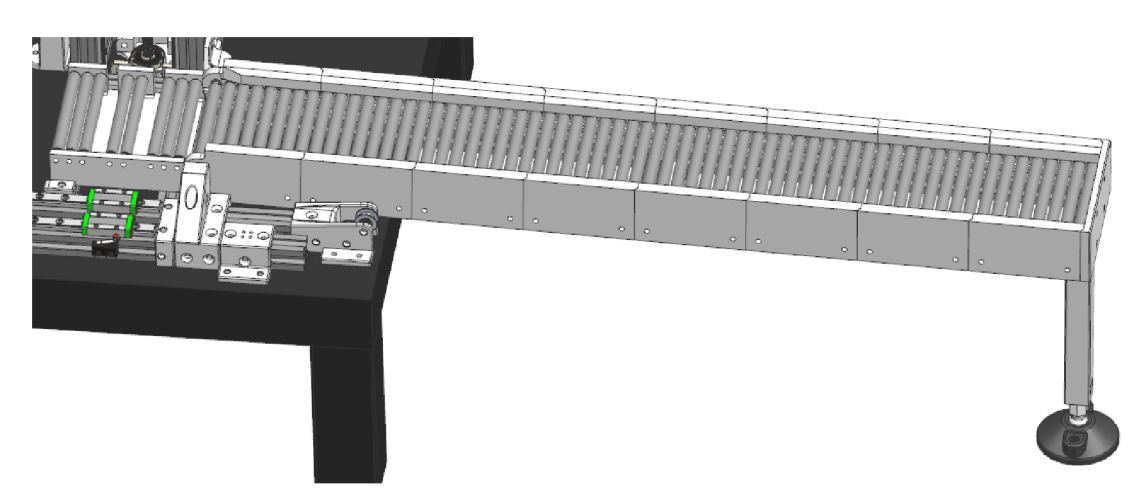

Obrázek 3.6 Válečková dráha

Základem druhé části jsou hliníkové profily sestavené do obdélníkového tvaru. K těmto profilům je z protějších stran přišroubováno 8 vymodelovaných dílů stěn válečkové dráhy s výstupky, ve kterých jsou usazeny válečky. První dvě protější stěny jsou unikátní a jsou v nich vytvořeny klouby, pomocí nichž je možno otáčet s celou touto částí válečkové dráhy. Další díly těchto stěn jsou stejné aje možno je libovolně skládat za sebe. Konec pak vymezuje další jedinečná stěna, umístěna na pravém konci válečkové dráhy. Pod ní je zespoda připevněna noha se stavěcím šroubem. Díky tomuto šroubu je možno volit náklon válečkové dráhy. Ve spodu konstrukce je přišroubován díl pro uchycení provázku. Pro pohodlnější přenos celého stroje je možno pohyblivou část válečkové dráhy zdvihnout a přivázat provázkem k zásobníku.

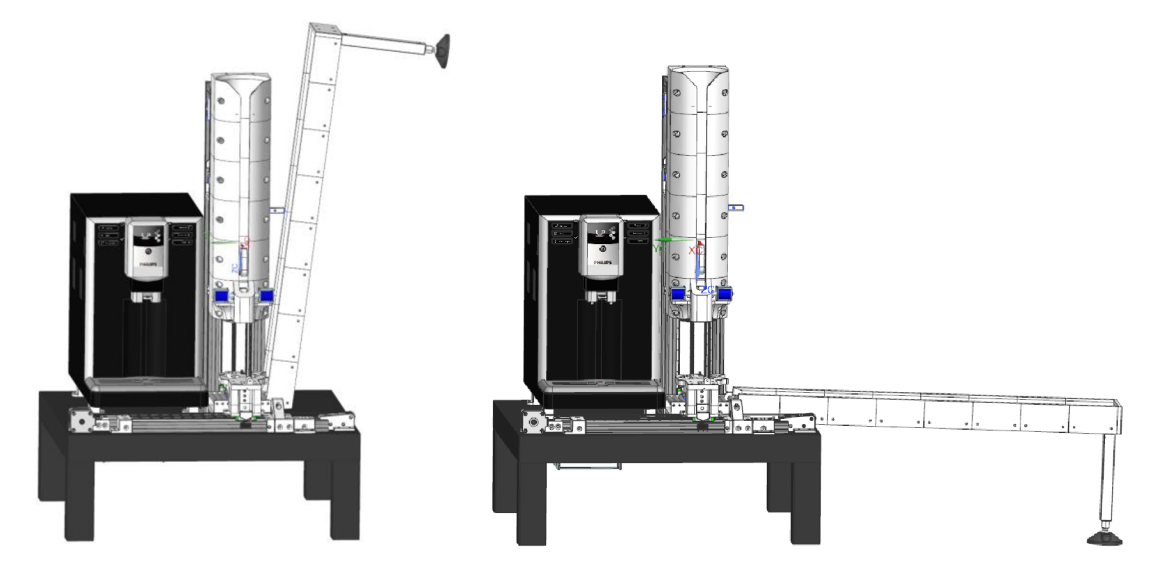

Obrázek 3.7 Složení a rozložení válečkové dráhy

### **3.1.6 Válečky pro válečkovou dráhu**

Základem válečkové dráhy jsou válečky. Ty jsou sestrojeny ze dvou různých trubek a dvou ložisek. Větší trubka má vnější průměr 10 mm a vnitřní průměr 8 mm aje nařezána na délku 96 mm. Do této trubky je z každé strany vloženo jedno ložisko MR84ZZ. Tato ložiska jsou od sebe vzdálena délkou 90 mm. Vzdálenost vymezuje menší trubka o vnějším průměru 6 mm a vnitřním průměru 4 mm. Je tedy umístěna uvnitř válečku a zajišťuje, aby ložiska nezapadla dovnitř. U kloubu válečkové dráhy je potřeba váleček menší délky. Trubka s vnějším průměrem 10 mm tohoto válečku je nařezána na délku 90 mm. Vymezující trubka má pak délku 84 mm.

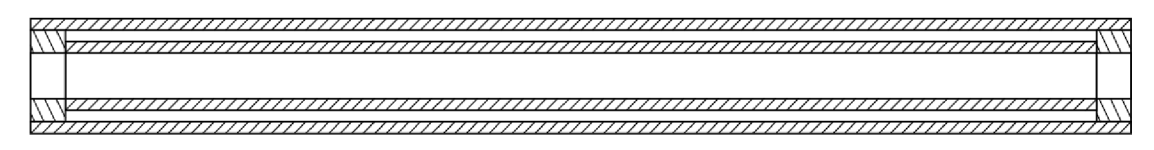

Obrázek 3.8 Průřez válečkem válečkové dráhy

## **4. SIMULACE**

Po konstrukčním návrhu byla vytvořena simulace stroje. Ta znázorňuje v čase sekvenci operací, které stroj vykoná při přípravě jedné kávy. Tato kapitola nejprve obsahuje seznámení se softwarovým řešením Mechatronics Concept Designer, poté je zde objasněn postup, jakým byla simulace vytvořena.

### **4.1 Mechatronics Concept Designer**

NX společně se softwarovým řešením Mechatronics Concept Designer nabízí modelování a simulace, které umožňují rychle vytvářet a ověřovat alternativní koncepty návrhu již v rané fázi vývojového cyklu. Mechatronics Concept Designer umožňuje nejen vidět, jak produkt vypadá, ale také ověřit, že funguje ještě před jeho výrobou. Toto umožňuje knihovna, z níž je možno přidávat data do funkčního modelu. Tato data zahrnují klouby, pohyby, senzory, aktuátory, kolizní chování a další kinematické a dynamické vlastnosti každé komponenty. Díky tomu je možno sestrojit interaktivní simulaci založenou na fyzice, která ověřuje fungování stroje, což pomáhá odhalit a opravit chyby v digitálním modelu [34].

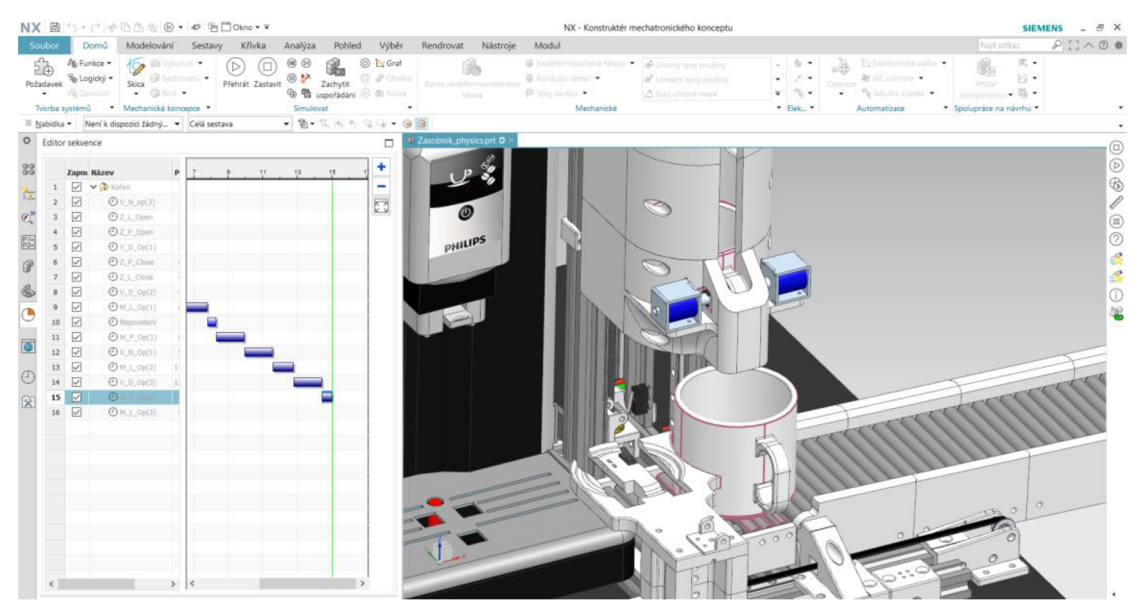

Obrázek 4.1 Snímek ze simulace v Mechatronics Concept Designer

### **4.2 Základní fyzika**

Základní fyzika byla nadefinovaná pouze u těles, která jsou důležitá pro výsledek simulace. Nejprve je nutno definovat tělesa jako nedeformovatelná tělesa. U nedeformovatelných těles se přidá danému tělesu hmotnost a setrvačnost. Po definování nedeformovatelného tělesa začnou na těleso působit v simulaci síly, jako je například gravitace. Objekty, které nejsou definovány jako nedeformovatelná tělesa, jsou v simulaci stacionární. Jako jedno nedeformovatelné těleso je možno nadefinovat více dílů, čímž se dosáhne toho, že se v simulaci budou chovat jako jediné těleso. Proto je například nadefinována celá pohyblivá část výtahu jako jedno nedeformovatelné těleso.

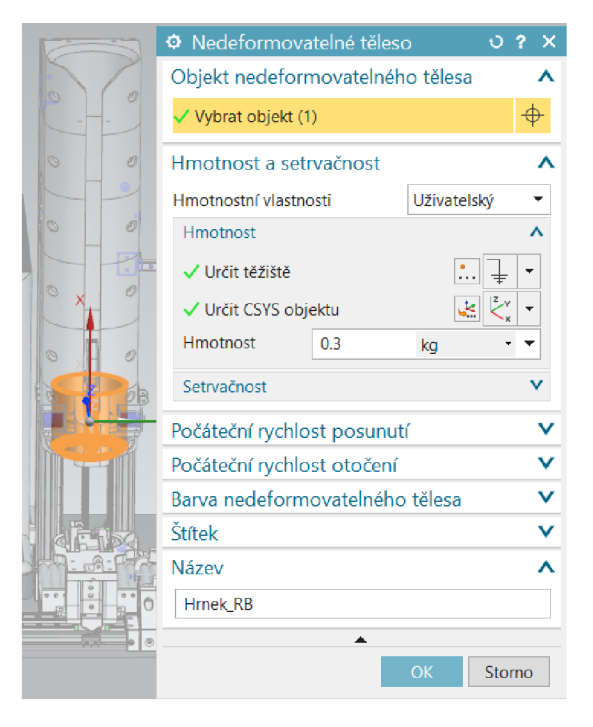

Obrázek 4.2 Definování modelu hrnku jako nedeformovatelné těleso

Následně je možno přidat nedeformovatelnému tělesu jedno nebo více kolidujících těles. Kolidující těleso přiřadí tělesu kolizní vlastnosti. Pokud těleso není nadefinováno jako kolizní, v simulaci prochází ostatními objekty.

Vymodelovaná tělesa mají často příliš složité tvary pro výpočet simulace, proto při tvorbě kolizního tělesa bývají nahrazeny jednoduššími tvary. Je možno vybrat ze sedmi tvarů kolize: kvádr, koule, válec, kapsle, konvexní, multikonvexní a síť. Tyto tvary mají různou geometrickou přesnost. Pro výběr platí, že čím větší je geometrická přesnost, tím se snižuje výkon a spolehlivost simulace. Při nízké spolehlivosti simulace se může stát, že objekty sebou proniknou, nebo se v sobě zaseknou. Proto je vhodné zvolit jako kolidující těleso pouze nezbytnou část nedeformovatelného tělesa a vybrat co nej jednodušší geometrickou přesnost. V případě výtahu je například nadefinována jako kolidující těleso pouze část povrchu, na kterou dosedá hrnek.

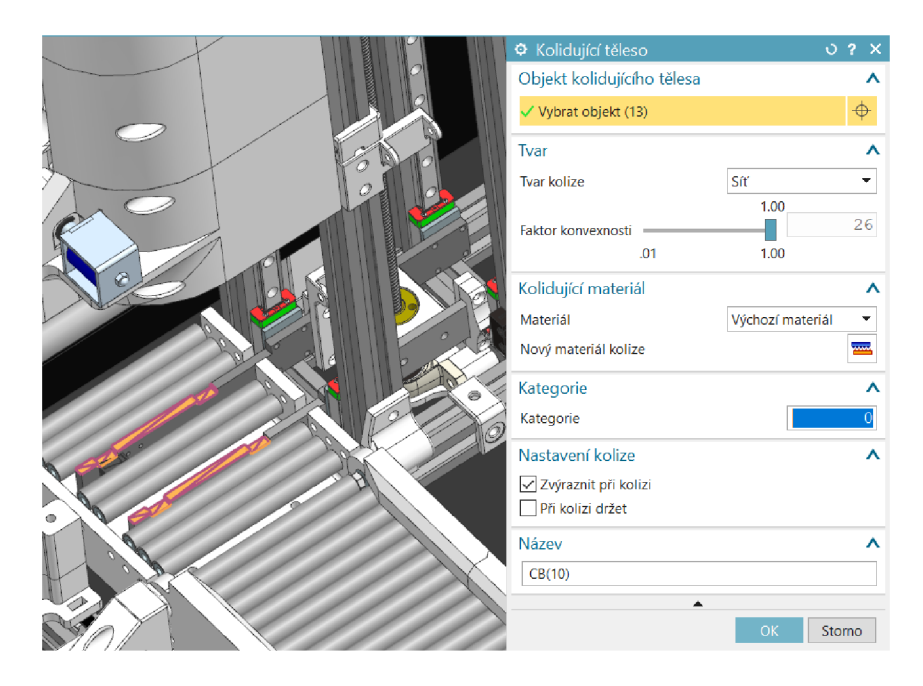

Obrázek 4.3 Definování části výtahu jako kolidující těleso

### **4.2.1 Problémy základní fyziky při sestrojení simulace**

Nej větší problémy při sestrojení simulace dělal hrnek. U hrnku je potřeba zvolit vysokou geometrickou přesnost mnoha jeho částí. Vnější stěny hrnku kolidují se zásobníkem, ve kterém je umístěn velice natěsno. Ucho hrnku koliduje se zámkem, horní část koliduje s druhým hrnkem. Spodní část je nutno nadefinovat co nejpřesněji pro správné dosedání na výtah a manipulátor a spodní hrnek. Je možnost nadefinovat hrnek jako jedno kolizní těleso a zvolit nejpřesnější tvar geometrické přesnosti. Při této volbě však vznikne příliš komplikované těleso pro simulaci a hrnek začne propadávat jinými objekty. Hrnek byl proto rozdělen na mnoho jednotlivých kolidujících těles a každému z těchto těles pak byla zvolena optimální geometrická přesnost pro správný chod simulace.

| Základní fyzika             |                         |
|-----------------------------|-------------------------|
| $-\sqrt{\bullet}$ Hrnek RB  | Nedeformovatelné těleso |
| $\Box$ $\bullet$ $CB(1)$    | Kolidující těleso       |
| $\Box$ $\bullet$ CB(2)      | Kolidující těleso       |
| $\Box$ $\bullet$ CB(3)      | Kolidující těleso       |
| $\Box$ $\bullet$ CB(4)      | Kolidující těleso       |
| $\sqrt{6}$ CB(5)            | Kolidující těleso       |
| $\boxtimes$ & CB(6)         | Kolidující těleso       |
| ⊠ CB(7)                     | Kolidující těleso       |
| $\boxtimes$ $\bullet$ CB(8) | Kolidující těleso       |
| $\sqrt{\bullet}$ CB(9)      | Kolidující těleso       |
| □● CB(10)                   | Kolidující těleso       |
| <b>⊡ CB(11)</b>             | Kolidující těleso       |
| <b>○● CB(12)</b>            | Kolidující těleso       |
| E Spoje a vazby             |                         |
| <b>E</b> Materiály          |                         |
| <b>合</b> Spojky             |                         |
| E Senzory a servopohony     |                         |
| Chování runtime             |                         |
| Signály                     |                         |
| Signální připojení          |                         |
|                             |                         |
|                             |                         |
|                             |                         |
|                             |                         |
|                             |                         |
|                             |                         |

Obrázek 4.4 Definování několika kolizních těles pro těleso hrnku

### **4.3 Spoje a vazby**

V simulaci bylo použito několik typů spojů. U těchto spojů se definuje těleso připojení a základna. Těleso připojení musí být vybráno vždy, protože definuje těleso, na které bude použita vazba. Základna pak definuje, s jakým tělesem bude těleso připojení spojeno. Pokud základna nebude vybrána, bude těleso propojeno s pozadím.

Základem je pevný spoj, který vytvoří pevnou vazbu, a těleso se tak při spuštěné simulaci nehýbe. Tyto spoje jsou definovány na tělesa, dle kterých se odvíjí další spoje. Případně jsou definovány na tělesa, která tvoří pouze stacionární překážku (například stěna konce válečkové dráhy).

Dalším typem použitého spoje je kluzný spoj. Ten definuje lineární pohyb tělesa dle vektoru osy. Pro vytvoření kluzného spoje je nutno nadefinovat připojení a vektor osy. Jako připojení se nadefinuje nedeformovatelné těleso, které bude vykonávat lineární pohyb. Vektor osy pak definuje, dle jakého vektoru se bude těleso pohybovat. Dále je možno vybrat meze, v rámci jakých se bude těleso pohybovat. Kluzný spoj byl vytvořen pro výtah, manipulátor a pro písty solenoidů zámku.

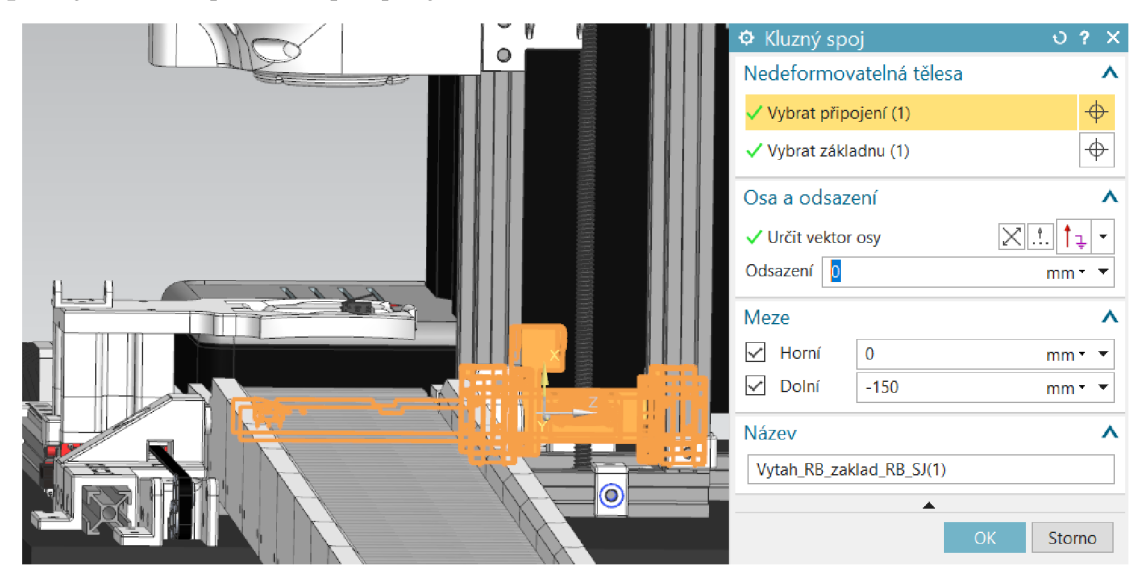

Obrázek 4.5 Definování kluzného spoje pro výtah

Pro simulaci otáčení válečků válečkové dráhy jsou vytvořeny kulové spoje. Tyto spoje propojují objekty ve sdíleném bodě. Je nutno definovat těleso připojení a bod ukotvení. Jako těleso připojení je vybrána trubka válečku a jako bod ukotvení byl vybrán střed kružnice, která tvoří profil konce válečku. Jelikož je váleček ukotven na dvou koncích, jsou pro každý váleček vytvořeny dvě kulové vazby.

## **4.4 Řízení pozice**

Pro všechny kluzné spoje bylo následně nadefinováno řízení pozice. U řízení pozice je nutno nejprve vybrat objekt. Jako objekt je zvolen příslušný kluzný spoj. Pro tento objekt se řízením pozice nadefinuje rychlost, jakou se má objekt pohybovat. Dále je možno omezit zrychlení a zpomalení objektu, odskoky, nebo sílu.

### **4.5 Operace**

Pro vykonání sekvence pohybů, které vykonává reálný stroj, je potřeba nadefinovat operace. V okně operace je nutno vybrat objekt, jenž bude operaci vykonávat. Jako objekt operace je zvoleno příslušné řízení pozice. Pro daný objekt je následně možno vybrat parametr běhu. Zde bylo pro každou operaci zvoleno, na jakou pozici se má nedeformovatelné těleso přesunout. Tyto operace lze následně v editoru sekvencí navazovat za sebe a vytvořit tak sekvenci operací, kterou stroj vykoná.

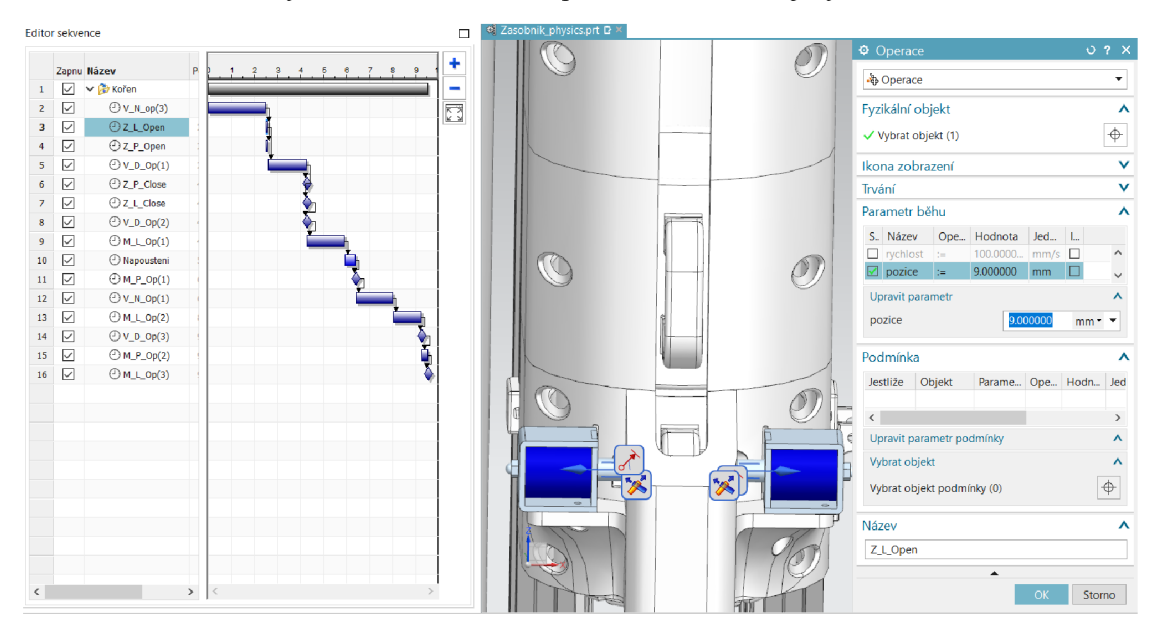

Obrázek 4.6 Definování operace otevření zámku

## **5. NÁVRH SOFTWAROVÉHO ŘEŠENÍ**

V této kapitole je nejprve popsán standard ISA-88, dle kterého byl inspirován návrh softwarového řešení jednoúčelového stroje. Poté je zmíněn Modbus, pomocí něhož bude komunikovat jednoúčelový stroj s nadřazeným systémem. Nakonec je zde podrobně popsáno softwarové řešení, které bylo navrhnuto pro mikrokontroler ESP32. Je rozděleno na inicializaci *setup,* nekonečnou smyčku *loop,* kde jsou funkce inspirovány standardem ISA-88, a funkci *comLoop* určenou pro komunikaci s nadřazeným systémem.

### **5.1 ISA-88**

Softwarové řešení je inspirováno dle standardu pro dávkové řízení ISA-88. Jejím záměrem je rozdělit složitý výrobní systém na moduly. Tím se dosáhne větší přehlednosti, znovupoužitelnosti kódu a zmenšení jeho časové náročnosti při vývoji. Standard definuje 3 základní modely: procedurální, fyzický a procesní. Tyto moduly a vazby mezi nimi lze vidět na obrázku 5.1 [35].

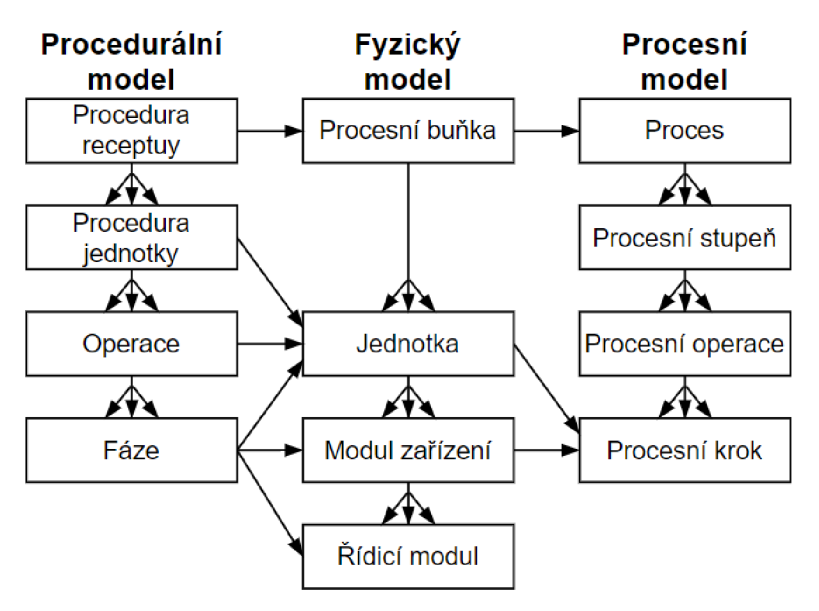

Obrázek 5.1 Modely dle ISA-88 a vazby mezi nimi

### **• Procedurální model**

Procedurální model popisuje, jak by měl proces dávkování probíhat. Postup popisuje všechny činnosti zaměřené na zařízení, které v uspořádaném sledu provedou dávku. Model je hierarchicky rozdělen na čtyři prvky: proceduru receptury, proceduru jednotky, operaci a fázi.

Nej vyšší úroveň řízení je procedura receptury, která definuje strategii pro výrobu jedné dávky v procesní buňce a skládá se z jedné nebo více jednotek procedur. Jednotky procedury se skládají z uspořádaného souboru operací. Popisují, které operace se budou vykonávat v rámci každé jednotky. Operace pak definují uspořádané množiny fází. Obvykle převádí materiál z jednoho chemického nebo fyzického stavu do druhého. Nejnižší úrovní procesního modeluje fáze. Ta zadává příkazy řídicímu modulu, jako je například otevři ventil, spusť motor atd. [36].

### **• Fyzický model**

Všechna fyzická zařízení pro dávkovou výrobu popisuje fyzický model. Hierarchická struktura je rozdělena na 7 sekcí. Tři nejvyšší úrovně jsou podnik, závod a oblast. Tyto úrovně jsou považovány za obchodní a nejsou popisovány jako součást dávkového řízení. Další 4 úrovně jsou pak součástí řízení dávkového procesu.

Procesní buňka je logické seskupení zařízení potřebné k výrobě dávky. Obsahuje jednu nebo více jednotek. Jednotka pak může obsahovat skupinu modulů zařízení, kde mohou být realizovány hlavní aktivity dávky. Modul zařízení provádí menší zpracovatelské činnosti a může obsahovat několik řídicích modulů. Nejnižší úrovní je řídicí modul. Ten může představovat jeden nebo více snímačů, případně akčních členů [37].

### **• Procesní model**

Proces výroby dávky popisuje procesní model. Je hierarchicky rozdělen na 4 úrovně. Nejvyšší úrovní je proces, který vede k výrobě jedné dávky, součástí procesu jsou pak procesní stupně. Jednotlivé procesní stupně jsou obvykle vykonávány nezávisle na ostatních procesních stupních. Procesní operace pak reprezentuje hlavní děj v procesu, obvykle fyzikální či chemické změny zpracovávaných surovin. Nejnižší akcí procesuje procesní krok. Pod ním je možno si představit například napouštění vody, nebo zahřívaní na stanovanou teplotu [36].

### **5.1.1 ISA S88 v softwarovém řešení**

V softwarovém řešení je využito posledních úrovní procedurálního a fyzického modelu. Je zde vytvořeno pět fází, které zadávají příkazy řídicím modulům. Pro lokální ovládání bylo potřeba po stisku tlačítka vykonat dvě fáze po sobě, pro tento účel pak byla vytvořena jedna operace.

### **5.2 Modbus**

Modbus je otevřený komunikační protokol, který umožňuje komunikaci klient/server mezi zařízeními připojenými na různých sběrnicích nebo sítích. Je umístěn na aplikační vrstvě ISO/OSI modelu. Funguje na principu žádost/odpověď a nabízí služby specifikované funkčními kódy. V současné době je implementována komunikace pomocí TCP/IP přes ethernet, nebo asynchronního sériového přenosu přes komunikační rozhraní RS232, RS422 nebo RS485 [38].

### **5.2.1 Datový model**

Komunikovaná data v softwarovém řešení jsou uložena na serveru ve vytvořených registrech dle datového modelu Modbusu. Ten je založen na sérii tabulek, které mají charakteristické vlastnosti. Čtyři základní tabulky jsou uvedeny v tabulce 5.1.

Tabulka 5.1 Datový model Modbus [38]

| <b>Tabulka</b>                             | Typ položky     | Přístup            | Komentář                                     |
|--------------------------------------------|-----------------|--------------------|----------------------------------------------|
| Diskrétní vstupy<br>(discrete inputs)      | Jeden bit       | Pouze pro<br>čtení | Data poskytovaná I/O systémem                |
| Cívky<br>(Coils)                           | Jeden bit       | Čtení/zápis        | Data modifikovatelná<br>aplikačním programem |
| Vstupní registry<br>(Input registers)      | 16 bitové slovo | Pouze pro<br>čtení | Data poskytovaná I/O systémem                |
| Uchovávací registry<br>(Holding registers) | 16 bitové slovo | Čtení/zápis        | Data modifikovatelná<br>aplikačním programem |

### **5.3 Softwarové řešení**

Softwarové řešení bylo vytvořeno ve vývojovém prostředí Visual Studio Code s rozšířením PlatformlO. Visual Studio Code je editor zdrojového kódu. Poskytuje nástroje, které jsou potřeba pro rychlé sestavení a ladění kódu. Jeho výhodou je, že se jedná o svobodný software.

Kód byl naprogramován v Arduino frameworku v jazyce C++. Při založení nového projektu se automaticky vytvoří funkce *setup* pro inicializaci a nastavení počátečních hodnot a funkce *loop* pro vykonávání kódu v nekonečné smyčce. V případě, že je tento kód nahrán do dvoujádrového ESP32, běží celý program pouze na jádru 1. Proto byla v inicializační funkci *setup* vytvořena úloha, pro jádro 0, která slouží pro komunikaci. Na začátku této úlohy je kód pro inicializaci a počáteční nastavení a poté je zde vytvořena nekonečná for smyčka.

### **5.4 Inicializace programu - funkce** *setup*

V počátečním nastavení setup se pomocí funkce *setPins* nastavují módy jednotlivých pinů vývojové desky. Dále pak jednotlivé řídicí moduly, kde se přiřazuje každému řídicímu modulu ID a adresa, případně další parametry specifické pro daný řídicí modul. Pro nastavení řídicích modulů os, led a solenoidu jsou volány zvlášť funkce. Tyto funkce jsou součástí souboru C++ daného řídicího modulu. Na konci se pomocí funkce *xTaskCreatePinnedToCore* vytváří úloha, která je přiřazena jádru 0. Součástí této úlohy je funkce *comLoop.* 

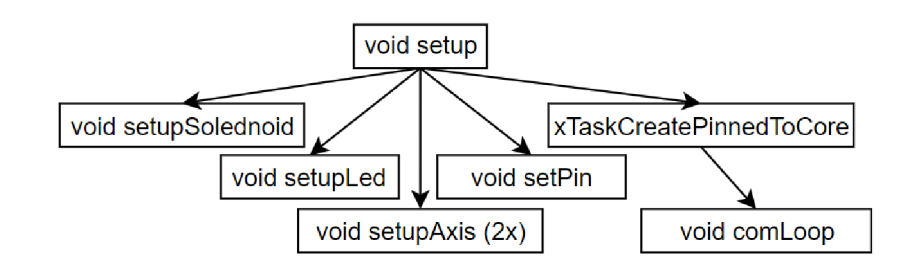

Obrázek 5.2 Hierarchie volání funkcí v počátečním nastavení setup

### **5.4.1 Funkce** *setPin*

V hlavičkovém souboru *setPins* jsou nadefinované názvy pro číslo vstupního nebo výstupního pinu vývojové desky. V souboru C++ ve funkci *setPinMode* je pak definováno, zda se jedná o výstup, vstup nebo o vstup s interním pull up rezistorem.

Pokud by pull up rezistor nebyl použit a spínač by byl rozepnut, nebyla by definovaná logická hodnota na daném vstupním pinu. Tento problém řeší pull up rezistor, který zajistí logickou hodnotu 1 při rozepnutém spínači a logickou 0 při sepnutém spínači. Interní pull up rezistor se zde tedy používá u pinů pro vyčítání hodnoty ze spínače.

### **5.5 Smyčka** *loop*

Hierarchie volání funkcí ve smyčce *loop* na jádru 1 je na obrázku 5.3. Jsou zde volány jednotlivé řídicí moduly, fáze, následně je volána operace a funkce na zpracování příkazů. Pořadí volání funkcí je zobrazeno zleva doprava. Nejprve se volají řídicí moduly pro vyčtení stavu snímačů. K vyčtení stavu snímače slouží funkce *CMendstop,* která je na začátku zavolána pro každý snímač. Poté se volá funkce pro zpracování signálu tlačítek *processButtons.* Následně je volána operace, která nastavuje příkaz pro fáze a poté funkce pro zpracování příkazu *(processCMD).* Pak jsou zavolány jednotlivé fáze a nakonec se volají funkce řídicích modulů akčních členů, které zapisují hodnoty na výstupy. Jednotlivé funkce jsou podrobně popsány dále v textu.

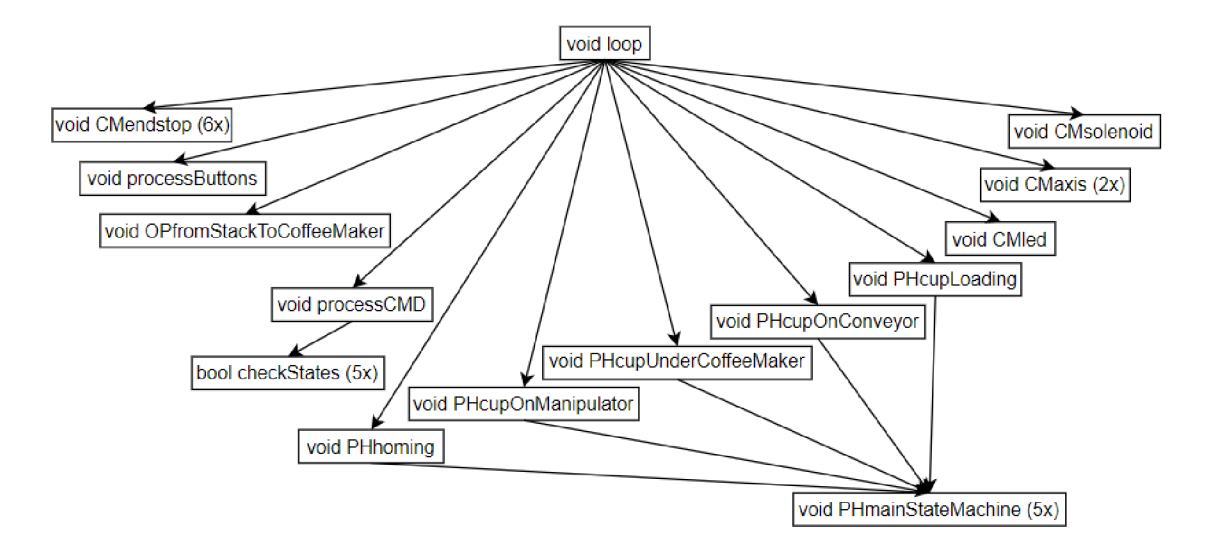

Obrázek 5.3 Hierarchie volání funkcí v *loop* smyčce

#### **5.5.1 Řídicí modul osy -** *CMaxis*

Pro řízení osy byl vytvořen řídicí modul osy, který je umístěn v souboru *CMaxis.*  Obsahuje funkce *setupAxis* pro počáteční nastavení osy při spuštění programu a *CMaxis*  pro její ovládání.

V počátečním nastavení osy se nejprve zapisuje do struktury osy adresa a ID koncového spínače a snímače obsazenosti dané osy. Poté se nastaví maximální rychlost a akcelerace osy. Nakonec se nastavují hodnoty důležitých pozic osy. Obě osy mají tyto pozice čtyři a jsou uvedeny v tabulce 5.2.

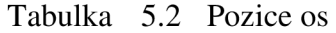

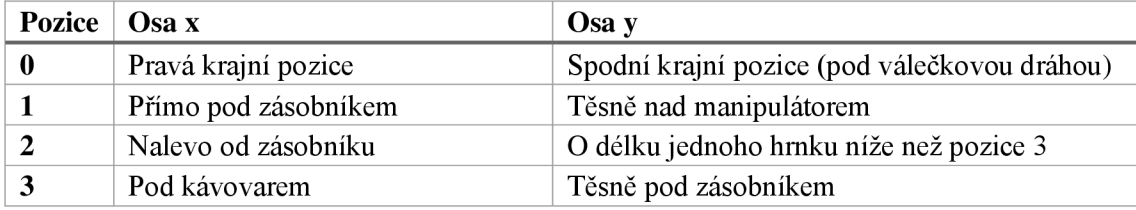

Základem funkce *CMaxis* je stavový automat se šesti stavy. Ten je zobrazen na obrázku 5.4. Klidový stav osy je *idle* (nečinný). Pro spuštění osy se nejprve nastaví cílová pozice osy (případně požadavek na homing) a poté se spustí osa nastavením bitu runAl lowed . Tím přejde osa ze stavu *idle* do stavu *running* (běží). Z tohoto stavu může osa přejít do čtyř různých stavů: *held* (pozdrženo), *aborted* (přerušeno), *error* (chyba) nebo *done* (hotovo).

Do stavu *held* přejde osa v případě, kdy přijde příkaz held z nadřazeného systému. Z tohoto stavu se osa vrátí zpět do stavu *running* příkazem restart.

Do stavu *aborted* se osa dostane, pokud přijde příkaz abort z nadřazeného systému. Ze stavu *aborted* je pak možno pouze přejít do stavu *idle* příkazem reset.

Do stavu *error* se osa dostane v případě, kdy se vyskytne chyba, kvůli které je nutno osu zastavit. Tato chyba nastane například, pokud při homingu indikuje osa x obsazený manipulátor. Do stavu *idle* ze stavu *error* se osa dostane příkazem reset.

Pokud běh osy není přerušen žádným z výše zmíněných případů, po dosáhnutí cílové polohy přejde osa do stavu done. V tomto stavu setrvá, dokud nepřijde příkaz reset done z nadřazeného systému.

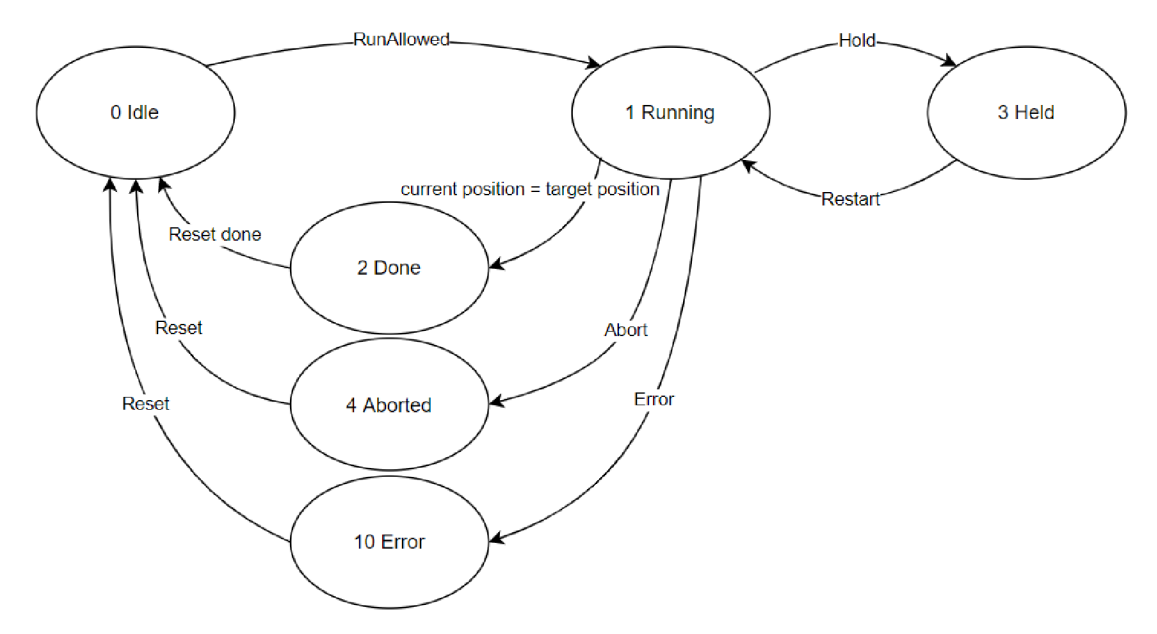

Obrázek 5.4 Stavový automat osy

Polohu osy snímá pouze jeden koncový spínač umístěný na kraji osy. Pro zorientování osy je nutné provést homing osy. Pro spuštění homingu je nutno nastavit jeho požadavek (homingReq) a povolit spuštění dané osy (runAllowed) . Homing probíhá tak, že se spustí osa jedním směrem, dokud nenajede na koncový spínač. Poté se nastaví pomalejší rychlost a otočí se směr osy. Osa jede pomalu druhým směrem. Jakmile koncový spínač rozepne osa, tak se zastaví a její stavový automat přejde do stavu *done.* 

#### **5.5.2 Řídicí modul indikace -** *CMled*

Tento řídicí modul je vytvořen pro řízení led diody tlačítka. Led dioda se spíná přes elektromagnetické relé. Jelikož je toto relé při vstupní hodnotě logické 0 sepnuto, na výstup vývojové desky se zapisuje inverzní hodnota požadovaného stavu led. Funkce tedy pouze zapíše inverzní hodnotu požadovaného stavu led diody na digitální výstup dle adresy.

L ED dioda slouží pro signalizaci připojování stroje kWifi ve funkci setup při počátečním nastavení stroje. LED dioda bliká, dokud není stroj připojen k Wifi nebo nebylo zamítnuto připojení k Wifi stisknutím tlačítka 1 při připojování. Po vykonání počátečního nastavení následně signalizuje svítící LED dioda to, že byl proveden homing.

### **5.5.3 Řídicí modul spínače -** *CMendStop*

Řídicí modul spínače je funkce, která vyčítá hodnotu z digitálního vstupu na základě adresy. Při vyčítání hodnoty spínače vzniká efekt zakmitání, to znamená, že při přepnutí spínače dojde na velice krátký časový interval k mnoha sepnutím a rozepnutím. Tento nežádoucí efekt je potlačen tak, že se při změně hodnoty vyčtené z digitálního vstupu zapíše do proměnné hodnoty snímače až poté, co je vyčítána stabilní hodnota po dobu 100 ms.

### **5.5.4 Řídicí modul solenoidu -** *CMsolenoid*

Solenoid nemá koncové snímače, které by udávaly zpětnou vazbu o jeho koncových stavech. Funkce řídicího modulu solenoidu proto obsahuje stavový automat o čtyřech stavech: *otevřeno, zavřeno, otevírání* a *zavírání.* 

V klidném stavu je píst solenoidu vysunut pružinou, stavový automat je ve stavu *zavřeno.* Pokud přijde vstupní požadavek pro aktivaci solenoidu, přechází stavový automat do stavu *otevírání.* V tomto stavu se nachází po stanovený čas nutný pro otevření solenoidu. Následně přechází stavový automat do stavu *otevřeno.* Pokud se vstupní požadavek pro aktivaci solenoidu vynuluje, přechází se do stavu *zavírání* po dobu nutnou pro zavření solenoidu a poté přechází stavový automat do stavu *zavřeno.* 

Solenoid se ovládá výstupním požadavkem řídicího modulu. Na tomto požadavku je logická úroveň 1 v případě, že se funkce nachází ve stavu *otevřeno* nebo *otevírání.*  V opačném případě (ve stavech *zavřeno* a *zavírání)* je na výstupu solenoidu logická úroveň 0.

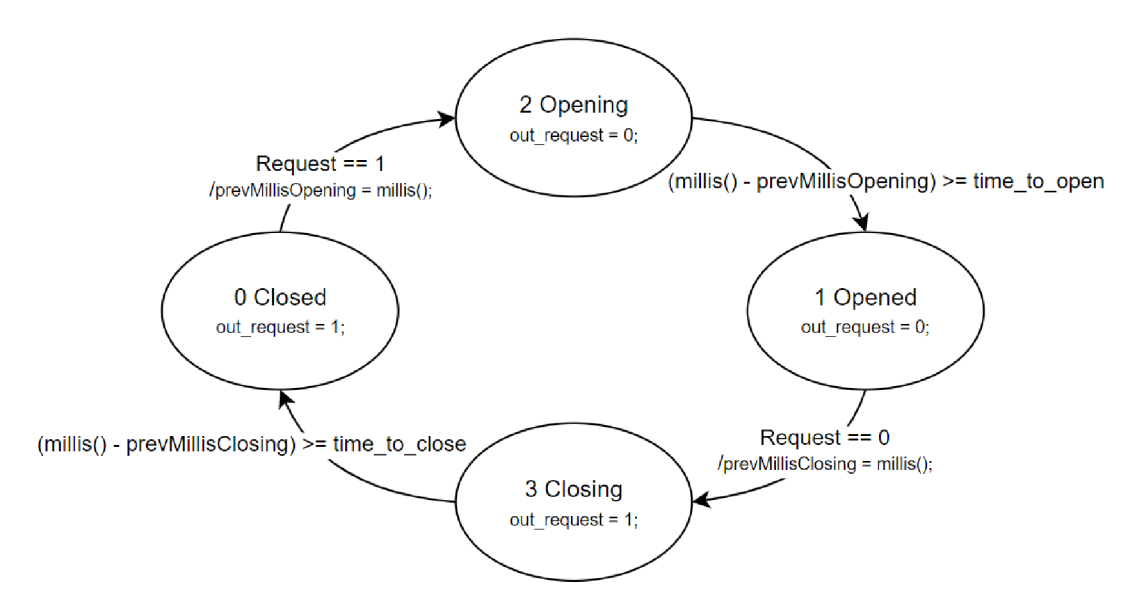

Obrázek 5.5 Stavový automat řídicího modulu solenoidu

#### **5.5.5 Fáze - stavový automat**

Každá fáze má dva stavové automaty - jeden stavový automat fáze, který je totožný pro každou fázi, a jeden stavový automat procesních kroků (popsaný dále). Stavový automat fáze je podobný stavovému automatu osy a je zobrazen na obrázku 5.6. Obsahuje 5 stavů (nečinný - *idle,* běžící - *running,* hotovo - *done,* pozdrženo - *held* a přerušeno *aborted).* 

Stav *idle,* představuje nečinný stav, ve kterém fáze pouze čeká na příkaz pro zahájení fáze. Pokud přijde tento příkaz, přechází se do běžícího stavu *{running).* 

Přechodem do stavu *running* se spouští stavový automat procesních kroků a postupně se vykonává fáze. Z běžícího stavuje možno přejít do tří různých stavů *{held, aborted* a *done).* 

Stav *running* je možno pozastavit příkazem hold a tím přejít do pozdrženého stavu *held.* Zde se pozastaví stavový automat procesních kroků, a pokud se zrovna vykonává, osa pozdrží i její pohyb. Z tohoto stavu se vrací stavový automat zpět do stavu *running*  příkazem restart.

Pokud přijde příkaz přerušit (abort), přejde se do stavu přerušeno *{aborted).* Tím se přerušuje i stavový automat procesních kroků a osa. Z tohoto stavuje možno přejít pouze do stavu *idle* příkazem reset.

V případě, že se stavový automat procesních kroků vykoná, nachází se v posledním stavu *{done).* Přechází se ve stavovém automatu fáze ze stavu *running* do stavu *done.*  V tomto stavu se nachází do té doby, než přijde příkaz reset done, a následně přechází do stavu *idle.* 

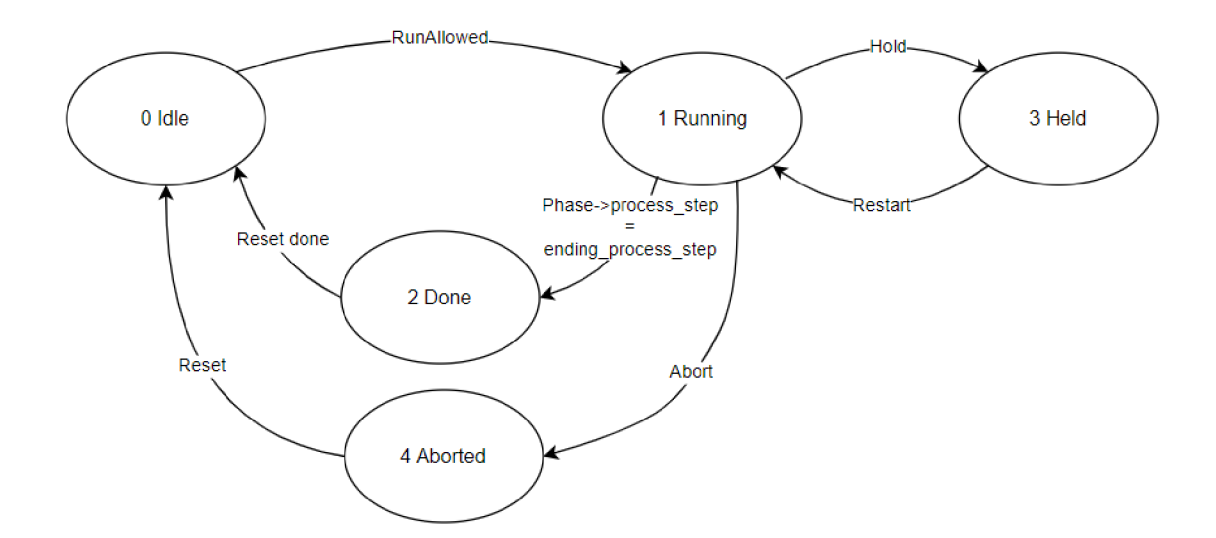

Obrázek 5.6 Stavový automat fáze

#### **5.5.6 Fáze - stavový automat procesních kroků**

Každá fáze má svůj jedinečný stavový automat procesních kroků. První a poslední stav stavového automatu mají všechny fáze stejné. Fáze, která se nachází v prvním stavu (číslo 0), signalizuje, že se nachází v nečinném stavu *(idle)* stavového automatu fáze. Pokud přejde stavový automat fáze do běžícího stavu *(running),* přechází se do procesního kroku číslo 1. Zde se posílá požadavek projeden řídicí modul. Po splnění požadavku řídicím modulem se přechází do následujícího procesního kroku. Tímto způsobem se pak postupuje stavovým automatem procesních kroků až po poslední procesní krok. Po jeho splnění se přechází do stavu *(done),* ten pouze značí, že fáze byla vykonána.

Ve stavovém automatu procesních kroků se ve stavech, ve kterých se spouští osa, kontroluje přítomnost hrnku na dané ose. V případě, že hrnek má být na ose a snímač této osy indikuje jeho nepřítomnost, nebo naopak hrnek nemá být na ose a snímač této osy indikuje jeho přítomnost, nastavuje se číslo chyby. První číslice čísla značí číslo fáze, v jaké chyba vznikla, druhá číslice značí číslo procesního kroku, ve kterém chyba vznikla. Číslo chyby se nuluje příkazem reset. Popis čísel jednotlivých chyb je v příloze v tabulce 7.1.

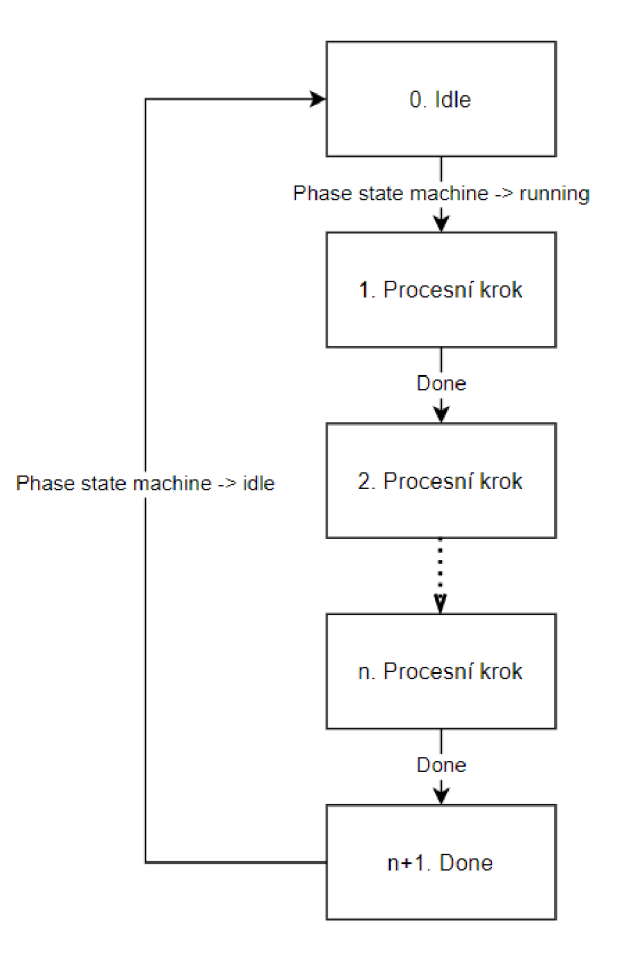

Obrázek 5.7 Stavový automat procesních kroků

#### **5.5.7 Fáze 1** *-PHhoming*

Tato fáze slouží pro uvedení stroje do výchozího stavu. Po úspěšném provedení této fáze se nastaví bit Machine IsHomed, který značí, že byl stroj uveden do výchozího stavu a je tedy možné spouštět další fáze. Pokud tento bit není nastaven, žádná jiná fáze nejde spustit.

Podmínkou pro zahájení fáze je, že se osa y nesmí nacházet v cestě osy x. Vzhledem k tomu, že obě osy mají pouze jeden digitální snímač polohy, nelze tuto podmínku ověřit softwarově. Proto je nutné, aby toto ověření provedla obsluha a případný konflikt os před zahájením homingu odstranila.

Fáze se skládá ze 3 procesních kroků. Po zahájení fáze se nejprve uvede do výchozího stavu osa x. To znamená, že se v kroku číslo 1 provede homing osy. Osa se spustí jedním směrem, dokud nenajede na koncový snímač, poté se otočí směr osy a menší rychlostí jede osa od snímače, dokud se snímač nerozepne. Tím je homing osy x dokončen. Po splnění tohoto kroku se v následujícím kroku číslo 2 posune osa doleva na svou výchozí pozici. V kroku číslo 3 se provede homing osy y. Jelikož výchozí stav osy y je u koncového snímače této osy, po provedení tohoto kroku se nastaví bit MachineIsHomed a přechází se do stavu done.

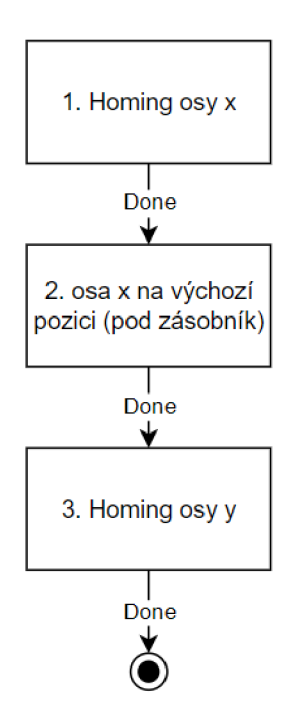

Obrázek 5.8 Stavový automat fáze 1

### **5.5.8 Fáze 2 -** *PHcupOnManipulator*

Pro vyskladnění hrnku na manipulátor slouží fáze 2. Tato fáze obsahuje 5 procesních kroků. Nejprve osa y vyjede do horní mezní polohy těsně pod zásobník a tím lehce nadzdvihne hrnky v zásobníku. V následujícím kroku se odemkne ucho hrnku. Poté popojede osa y dolů se všemi hrnky o délku jednoho hrnku. Pak se deaktivují solenoidy a uzamknou druhý hrnek zespodu a s ním i všechny hrnky v zásobníku. Při pohybu osy y dolů v následujícím kroku tedy pokračuje na ose y pouze jeden hrnek. Osa y jede až do spodní mezní polohy. Projede manipulátorem, kterému předá hrnek, a zastaví se pod válečkovou dráhou.

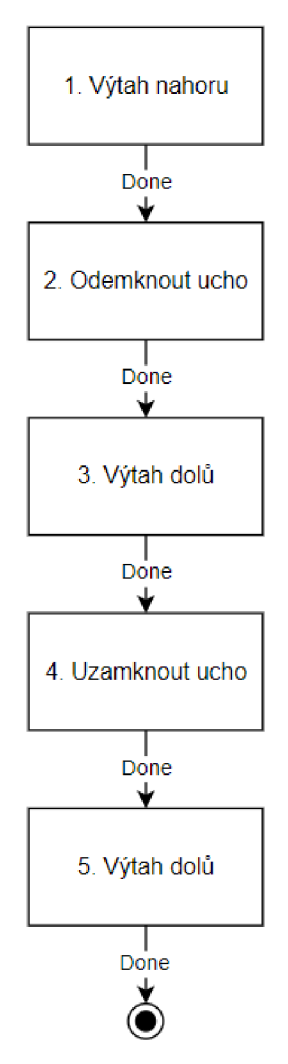

Obrázek 5.9 Stavový automat fáze 2

#### Fáze 3 – PHcupUnderCoffeeMaker 5.5.9

Tato fáze se skládá pouze z jednoho procesního kroku, ve kterém posouvá osa x hrnek zpod zásobníku pod kávovar.

#### **5.5.10 Fáze 4 -** *PHcupOnConveyor*

Účel této fáze je přemístit hrnek s kávou od kávovaru na válečkovou dráhu. Na začátku fáze se manipulátor s hrnkem nachází u kávovaru. V prvním kroku se tedy posune osa x doprava a zastaví se pod zásobníkem. Pokud snímač osy indikuje, že byl hrnek odebrán, nachází se stroj ve výchozím stavu a přechází se do stavu done. V opačném případě vyjede výtah z výchozí pozice nad manipulátor a přebere si hrnek s kávou. Poté manipulátor popojede o kousek doleva tak, aby v následujícím kroku umožnil pohyb výtahu dolů i s hrnkem až k válečkové dráze. Na ní hrnek s kávou zůstane a výtah pokračuje dolů na svoji výchozí pozici. V dalším kroku se osa x posune doprava až na svou mezní pozici a posune tak hrnek s kávou po válečkové dráze. V posledním procesním kroku se pak už jen osa x posune doleva a vrátí se tak na svou výchozí pozici.

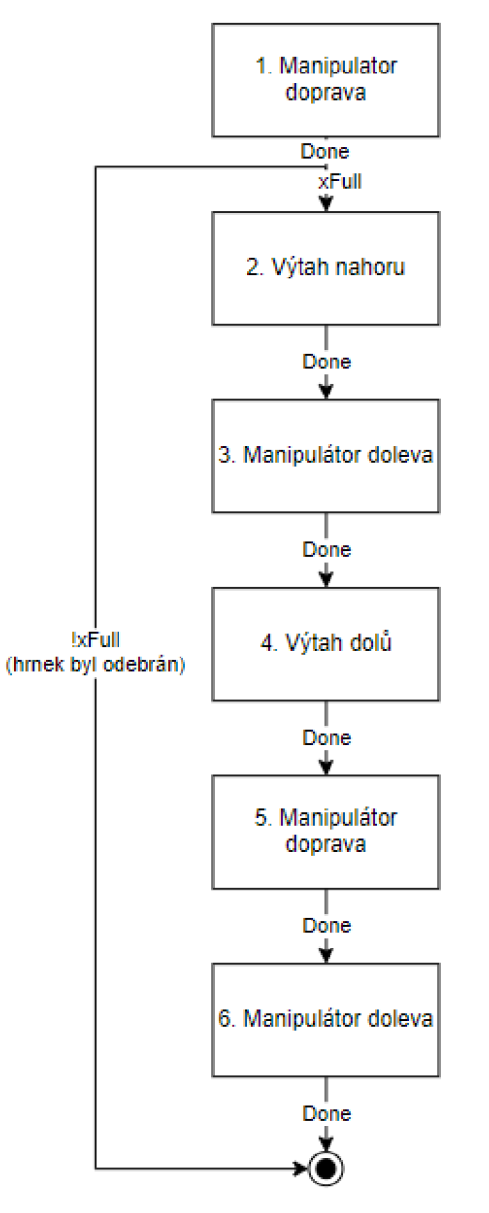

Obrázek 5.10 Stavový automat fáze 4

### **5.5.11 Fáze 5 -** *PHcupLoading*

Tato fáze slouží pro doplnění hrnků do prázdného zásobníku. Skládá se ze čtyř procesních kroků. V prvním kroku vyjede osa y z výchozího stavu pod válečkovou dráhou těsně pod zásobník. Poté se odemkne zámek sloužící pro uzamčení ucha hrnku. Po doplnění prvního hrnku do zásobníku přijde signál od snímače indikující obsazenou osu y. Následně se uzamkne zámkem ucho tohoto hrnku. V posledním kroku sjede osa y zpět na svou výchozí pozici pod válečkovou dráhu.

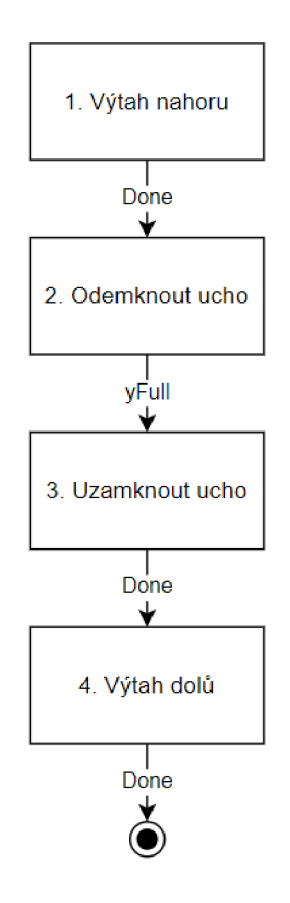

Obrázek 5.11 Stavový automat fáze 5

### **5.5.12 Funkce** *processCMD*

Účelem této funkce je zpracovat příkazy z nadřazeného systému pro spuštění fáze a zkontrolovat, zdaje možné spustit požadovanou fázi. Pro spuštění fáze je potřeba, aby z nadřazeného systému přišel příkaz prgCMD, který značí číslo požadované fáze a příkaz start. Pro povolení ke spuštění požadované fáze je potřeba zkontrolovat stavy ostatních fází a os pomocí funkce *checkStates.* Ostatní fáze musí být ve stavu *idle* nebo *done.* Fáze, pro kterou přišel příkaz start, i obě osy musí být ve stavu *idle.* Pokud jsou tyto podmínky splněny, nastaví se bit požadované fáze runAllowed a fáze se spustí.

Z nadřazeného systému může přijít příkaz pro vypnutí motorů (prgCMD = 10). Jelikož je tento příkaz triviální vykonat, pro jeho vykonání není vytvořena fáze ani není požadován příkaz start.

### **5.5.13 Funkce** *processButtons*

Aby bylo možno stroj ovládat lokálně, jsou na stroji dvě tlačítka. Stisknutím tlačítka 1 se spustí operace *OPfromStackToCofeeMaker,* která podá prázdný hrnek pod kávovar. Poté se stisknutím tlačítka 2 spustí fáze 4, která přemístí hrnek od kávovaru na válečkovou dráhu. Pokud však nebyla provedena fáze *PHhoming,* není možno spouštět operace ani fáze. Pro tento případ je nutno nejprve provést fázi *PHhoming* stisknutím obou tlačítek zároveň.

### **5.5.14 Operace -** *OPfromStackToCoffeeMaker*

Pro přemístění prázdného hrníčku ze zásobníku pod kávovar je nutno provést dvě fáze po sobě, proto byla vytvořena operace *OPfromStackToCoffeeMaker.* Pokud dojde požadavek pro vykonání operace (stisknutím tlačítka 1), nastaví se bit opFlag a spustí se operace. Ta nejprve nastaví startCMD a prgCMD pro spuštění fáze 2. Tato fáze vyskladní hrnek na manipulátor. Jakmile fáze 2 přejde do stavu *done,* nastaví se startCMD a prgCMD pro fázi 3. Tato fáze přemístí hrnek pod kávovar. Po dokončení fáze 3 je dokončena operace a nuluje se bit opFlag.

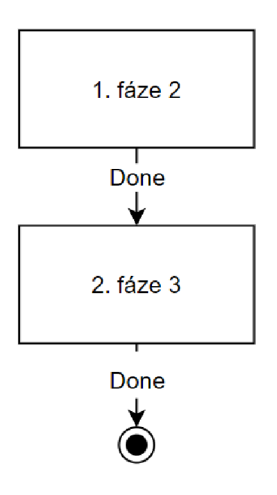

Obrázek 5.12 Stavový automat operace

### **5.6 Funkce** *comLoop*

Pro komunikaci s nadřazeným systémem byla ve funkci *setup* vytvořena zvlášť úloha, která byla přiřazena jádru 0. Ve funkci této úlohy je nejprve naprogramováno jednorázové nastavení komunikace a poté je zde vytvořena nekonečná for smyčka, díky níž je volána funkce pro sériovou komunikaci *testSerial* za účelem testování a funkce *(dataCM, dataPH, globalSignals)* pro zápis dat do Modbus registru a čtení dat z Modbus registru. Hierarchie volání funkcí je na obrázku 5.13.

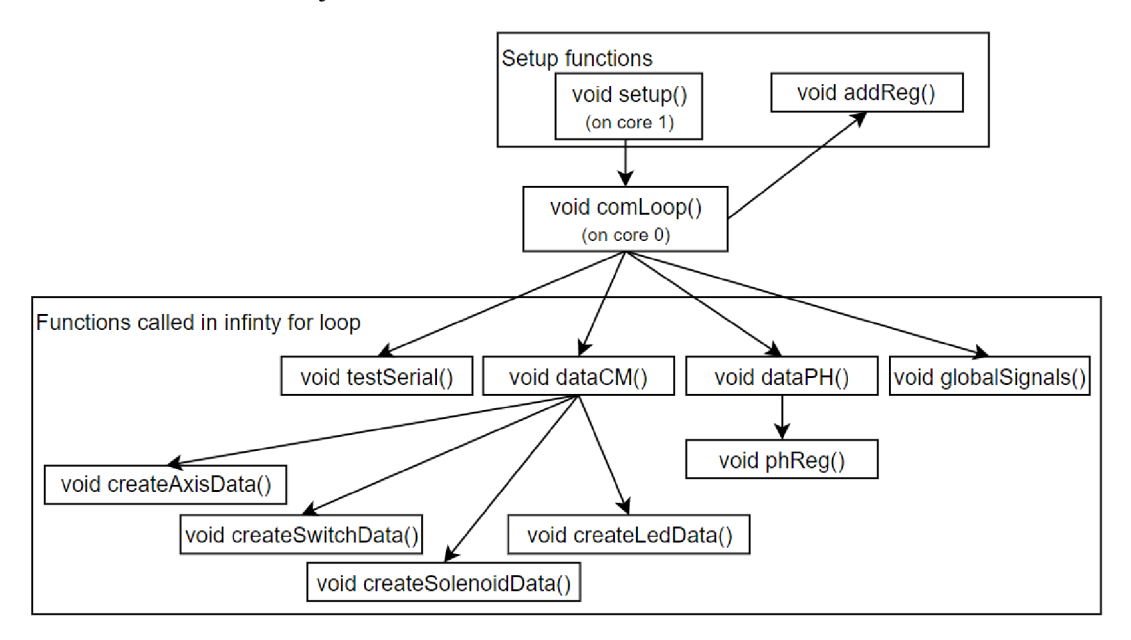

Obrázek 5.13 Hierarchie volání funkcí pro komunikaci

### **5.6.1 Funkce** *addRegisters*

Pro správnou komunikaci Modbus serveru na mikrokontroleru ESP32 je nejprve potřeba přidat registry dle datového modelu Modbus. Pro tento účel je vytvořena funkce *addRegisters.* Tato funkce se volá pouze jednou po spuštění programu.

Rozmístění dat v registrech je možno vidět v příloze v tabulce 7.2. Ve vstupních registrech a diskrétních vstupech jsou uložena data pro informování nadřazeného systému o aktuálních stavech stroje. V registru cívky a v uchovávacím registru jsou příkazy z nadřazeného systému.

### **5.6.2 Data globálních signálů**

Globální signály z nadřazeného systému, jako jsou příkazy start, hold, restart, abort a reset, jsou zapisovány do pole bitového registru (cívky) s indexem 1 až 5. Do pole holding registru s indexem 1 je pak zapisován příkaz prgCMD, který označuje požadovanou fázi. Tato data jsou zde zapisována do struktury komunikačních signálů, se kterou se následně pracuje dále v kódu.

Do pole registru diskrétních vstupů se zapisují ze struktury komunikační signálů (pro informování nadřazeného systému) proměnná MachinelsHomed a příkazy start, hold, restart, abort a reset na index 1 až 6.

### **5.6.3 Data řídicích modulů**

Pro informaci o stavech řídicích modulů bylo vyhrazeno pole lóbitového vstupního registru s indexem 10 až 28. Rozložení těchto dat je vidět na obrázku 5.14. Na indexu 10 je uložena délka těchto dat. Indexem 11 začínají data o ose x o délce 10 bytů. Po ose x je na indexu 16 uložen koncový spínač osy x. Za ním následuje snímač obsazenosti osy x. Poté následují stejná data pro osu y (data osy, koncový spínač, snímač obsazenosti). Za nimi na indexu 25 a 26 jsou uložena data o stavu solenoidu a LED. Na konci jsou na indexech 27 a 28 uložena data tlačítek 1 a 2.

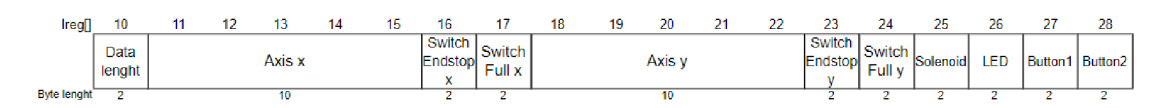

Obrázek 5.14 Data řídicích modulů ve vstupním registru

Data řídicích modulů rozdělených dle typu jsou zobrazena na obrázku 5.15. Začátek dat každého řídicího modulu obsahuje hlavičku, kde je uložen typ modulu, ID modulu a stav modulu. Typ má délku 4 bity a značí, zda se jedná o osu, přepínač, solenoid, nebo LED. Další 4 bity jsou pak vyhrazeny pro ID modulu a následující byte pak obsahuje stav modulu. Osa x obsahuje za hlavičkou ještě data o nastavení maximální rychlosti, nastavení akcelerace, aktuální pozici a cílovou pozici osy.

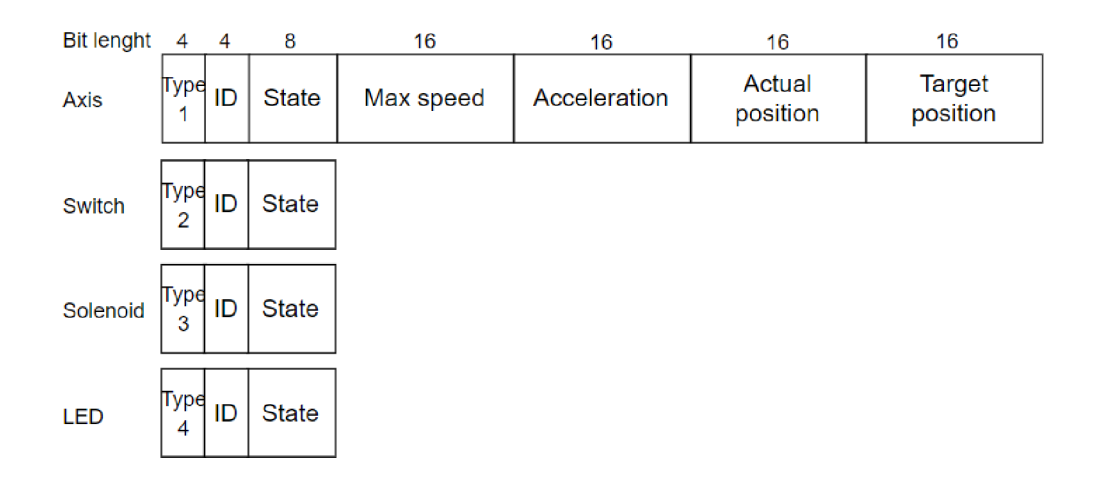

Obrázek 5.15 Data řídicích modulů dle typu

#### **5.6.4 Data o fázích**

Data o fázích jsou uložena v poli vstupního registru s indexem 30 až 36. Rozložení těchto dat lze vidět na obrázku 5.16. Na indexu 30 je uložena délka těchto dat. Poté následují data o všech fázích (fáze 1 až fáze 5). Za nimi j sou uložena data o momentálně běžící fázi *iprglD)* o délce 1 byte a číslo chyby o stejné délce.

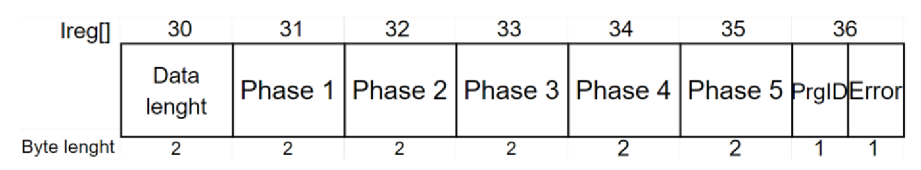

Obrázek 5.16 Data fází ve vstupním registru

Data každé fáze jsou dlouhá 16 bitů a jsou zobrazena na obrázku 5.17. Obsahují ID fáze, které je dlouhé 4 bity a odpovídá číslu fáze. Následující 4 bity pak vyjadřují aktuální stav fáze. Poté následuje 7 bitů dlouhá informace o aktuálním procesním kroku fáze. Poslední bit pak značí, zda je aktuálně nastaven reset done.

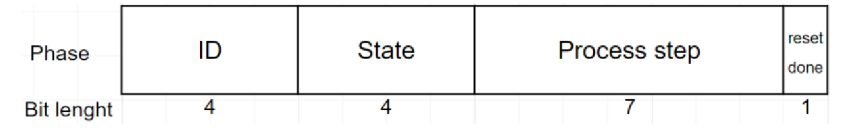

Obrázek 5.17 Data jedné fáze

Pro příkaz reset done je vyhrazeno místo v poli vstupního bitového registru s indexem 11 až 15, kde jednotka indexu odpovídá číslu fáze  $(11 -$  reset done pro fází 1, 15 reset done pro fázi 5).

#### **5.6.5 Funkce** *testSerial*

Před vytvořením testovací aplikace byla pro testování vytvořena funkce pro sériovou komunikaci. Sloužila pro odesílání příkazů a vyčítání dat o aktuálních stavech. Funkce byla zanechána pro případ, kdy je potřeba vyčíst hodnoty proměnných, které nejsou ukládány do Modbus registrů a nejsou tak komunikovány s testovací aplikací a nadřazeným systémem.

Funkce kontroluje, zda se něco vyskytne na sériové lince. Pokud ano, přečte se znak a na základě toho se vykoná daný kód. Buď se nastaví příkaz (např. startCMD), nebo se vytisknou data na sériový port. Tímto způsobem se dá například jednoduše otestovat správné zapojení přepínačů a jejich funkce.

## **6. TESTOVACÍ APLIKACE**

Testovací aplikace byla naprogramována v jazyce C# ve vývojovém prostředí Visual studio 2019 v šabloně aplikace Windows form. Jedná se o jednoduchou aplikaci modus klienta, která slouží pro otestování správné funkce stroje. Pomocí této aplikace je možno se připojit přes WiFi ke stroji, na němž je vytvořen Modbus server. Po připojení umožňuje zapisovat příkazy a vyčítat data aktuálních stavů stroje. Dále je popsáno okno aplikace, způsob připojování, odesílání dat a vyčítání dat.

### **6.1 Okno aplikace**

Na obrázku 6.1 je okno testovací aplikace. V levém horním rohu je sekce *Connection*  pro připojení k Modbus serveru dle IP adresy. Napravo od sekce *Connection* se nachází sekce *Commmands.* Zde je možno nastavit číslo požadované fáze (prgCMD) a jednotlivé globální signály. Dole v sekci *Program commands* je pak možno nastavit příkaz pro spuštění jednotlivých fází (prgCMD) tlačítkem a vytvořit pulz příkazu pro jeho vykonání. Na pravé straně okna jsou vyčítány aktuální stavy stroje. Nejvýše jsou zde zobrazena všechna komunikovaná data o řídicích modulech. Pod nimi jsou všechna komunikovaná data fází. A nejníže jsou zobrazovaná aktuální globální data.

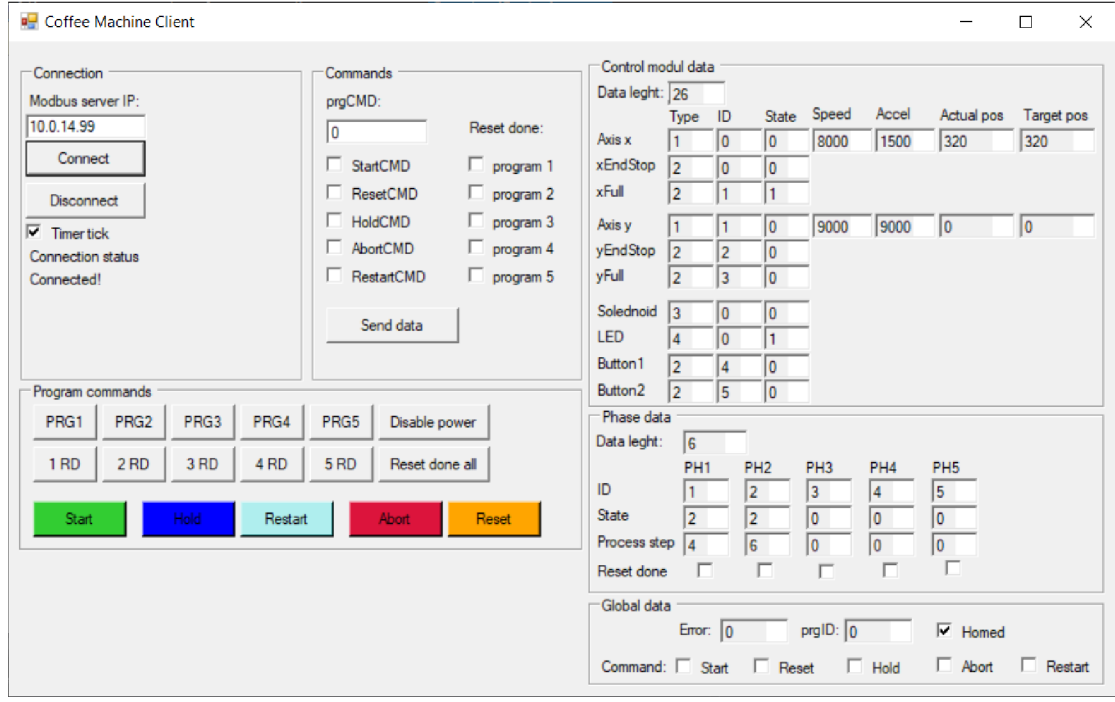

Obrázek 6.1 Testovací aplikace

### **6.2 Připojování**

Pro připojení je nutno nastavit IP adresu Modbus serveru. Tato IP adresa je pevně nastavena a automaticky se načte při načtení aplikace klienta. Poté se klient připojí tlačítkem *Connect.* Po úspěšném připojení se spustí časovač. Pulzem tohoto časovače jsou periodicky vyčítána data. Pulzy časovače jsou signalizovány checkboxem *timer tick*  pod tlačítkem *Disconnect.* Pod tímto checkboxem se nachází text informující o statusu připojení klienta.

### **6.3 Odesílání dat**

Pro odeslání příkazu stroji jsou vytvořeny dva různé způsoby. První způsob nastavení každého jednotlivého příkazu samostatně v sekci *Commands.* Následné odeslání tlačítkem *Send data.* Druhý způsob, v sekci *Program commands,* je vytvořen pro jednodušší ovládání. V prvním řádku jsou tlačítka *PRG1* až *Disable power,* která pouze nastavují příslušný prgCMD. Pod nimi jsou tlačítka pro resetování stavu done fáze a níže se pak nachází tlačítka globálních příkazů. Při stisku těchto tlačítek se nastaví daný příkaz na logickou 1 na určitý čas a poté se vynuluje. Vytvoří se tak pouze dostatečně dlouhý pulz daného příkazu, který stačí pro jeho vykonání.

## **6.4 Čtení dat**

Data se vyčítají periodicky pomocí časovače. Ten se spustí automaticky po připojení k serveru. Nejprve se vyčtou do pole vstupní registry a diskrétní vstupy, kde jsou uloženy data aktuálních stavů stroje. Poté se už jen tyto data přiřazují do správného číslicového zobrazovacího pole.

Data o řídicích modulech jsou zobrazena vpravo nahoře v sekci *Control modul data.*  Nejvýše se zobrazuje délka těchto dat. Níže jsou pod sebou v řádcích jednotlivé řídicí moduly, které jsou seřazeny v řádcích pod sebou. Pro každý řídicí modul se zobrazuje typ, ID a stav. Pro osy zobrazuje ještě nastavená maximální rychlost, akcelerace, aktuální pozice a cílová pozice.

Data o fázích jsou zobrazena hned pod daty řídicích modulů v sekci Phase data. Nejvýše je zobrazena jejich délka. Níže jsou ve sloupcích zobrazena data jednotlivých fází. Pro každou fázi se zobrazuje ID, stav, procesní krok a informace, zdaje nastaven příkaz reset done.

V pravém spodním rohu jsou v sekci *Global data* zobrazena aktuální globální data. Zde se zobrazuje číslo chyby stroje, číslo momentálně vykonávané fáze a bit, který signalizuje vykonaný homing stroje MachinelsHomed. Níže je pak zobrazen stav příkazů: startCMD, resetCMD, holdCMD, abortCMD a restartCMD .

## **7. ZÁVĚR**

Cílem této práce bylo vytvořit jednoúčelový stroj pro obsluhu kávovaru. V úvodní kapitole byly definovány požadavky pro tento stroj, nastíněn koncept jeho konstrukčního návrhu a základní popis funkcí, které má stroj vykonávat.

V další kapitole byly popsány potřebné komponenty k zakoupení, z nichž byl stroj sestrojen. Tyto komponenty byly vybrány na základě definovaných požadavků. Jedná se o mechanické komponenty, snímače, akční členy a hardware pro řízení.

Poté byl vytvořen konstrukční návrh v návrhovém softwaru Siemens NX. Nejprve byla navrhnuta konstrukce z hliníkových profilů. K této konstrukci byly následně pomocí vazeb připevněny jednotlivé díly a vznikla tak celá sestava konstrukčního návrhu. Na jeho základě pak byly vygenerovány podklady pro tisk modelů na 3D tiskárně. Tyto modely pak byly vytištěny a společně se zakoupenými komponentami byly použity pro realizaci konstrukčního návrhu stroje.

Pomocí softwarového řešení Mechatronics Concept Designer byla vytvořena simulace stroje. Pro vytvoření simulace bylo nezbytné nadefinovat fyzikální vlastnosti dílů, vytvořit spoje a vazby mezi jednotlivými díly, přiřadit řízení pozic a vytvořit operace, které simulují pohyby stroje. Tyto operace pak byly seřazeny za sebe v editoru sekvencí. Stroj tak v simulaci vykonává sérii operací, čímž simuluje cyklus přípravy jedné kávy.

Softwarové řešení stroje bylo navrženo pro mikrokontroler ESP32. Bylo inspirováno standardem ISA-88. Cyklus přípravy kávy byl rozdělen na fáze, což jsou funkce, jejichž součástí je stavový automat procesních kroků. Ten představuje sekvenci kroků, kterou má daná fáze vykonat. V těchto krocích jsou řízeny řídicí moduly, které přímo vyčítají stavy snímačů a ovládají akční členy. Fáze a řídicí moduly jsou volány v nekonečné smyčce, která je přidělena jednomu jádru mikrokontroleru. Druhému jádru je přidělena druhá nekonečná smyčka, kde jsou volány funkce vytvořené pro komunikaci s nadřazeným systémem pomocí Wifi a sběrnice Modbus.

Nakonec byla vytvořena testovací aplikace Modbus klienta. Tato aplikace umožňuje připojit se přes Wifi ke stroji, na kterém je Modbus server. Následně je možno odesílat přes sběrnici Modbus příkazy a vyčítat jeho aktuální stavy. Touto aplikací byla ověřena správná funkce stroje.

Dalším krokem bude navrhnout nadřazený systém. Ten bude komunikovat s realizovaným strojem přes připravenou sběrnici Modbus a s kávovarem. Pomocí nadřazeného systému bude možno připravit až 6 káv bez lidského zásahu. Pro toto řešení může být následně vytvořena mobilní aplikace pro vytváření objednávek z mobilního telefonu.

## **LITERATURA**

- [1] Aditivní výroba. *Sharplayers* [online]. [cit. 2022-04-30]. Dostupné z: [https://sharplayers.cz/support/aditivni-vyroba](https://sharplayers.cz/support/aditivni-vyroba/)/
- [2] Materiálový slovník: FFF/FDM technologie. *MATERIALPRO 3D* [online]. [cit.] 2022-04-30]. Dostupné z: [https://www.materialpro3d.cz/materialovy](https://www.materialpro3d.cz/materialovy-)slovnik/fff-fdm-technologie/
- [3] TECHNOLOGIE 3D TISKU [online]. [cit. 2022-04-30]. Dostupné z: [https://www.3dtisk-online.cz/3d-tisk-brno-technologie-3d-tisku](https://www.3dtisk-online.cz/3d-tisk-brno-technologie-3d-tisku/) /
- [4] FDM steps. 3D HUBS [online]. [cit. 2020-12-28]. Dostupné z: https://www.3dhubs.com/knowledge-base/introduction-fdm-3d-printing/
- [5] BASE PROFILE 20 mm. In: KANYA [online]. [cit. 2022-04-30]. Dostupné z: [https://www.kanya.com/en/products/extrusion-connecting-system/33](https://www.kanya.com/en/products/extrusion-connecting-system/33-)-18042019-075557/d01-5-02-02-200.html
- [6] Trapézová skrutka. In: *Tlač v 3d* [online]. [cit. 2022-04-30]. Dostupné z: [https://www.tlacv3d.sk/trapezova-skrutka-8-mm-bez-matice-200-250-300](https://www.tlacv3d.sk/trapezova-skrutka-8-mm-bez-matice-200-250-300-) - 350-400-500-mm
- [7] Linear rail MGN9H. In: Reprap 3D Printer [online]. [cit. 2020-12-28]. Dostupné z: [https://www.reprap-3d-printer.com/product/1234568496](https://www.reprap-3d-printer.com/product/1234568496-)-Iinear-rail-mqn9h
- [8] Mr84zz bearing. In: *Jinan Shenglei Bearing Co.,Ltd.* [online]. [cit. 2022-0430]. Dostupné z: [https://www.nskbearingcatalogue.com/product/mr84zz](https://www.nskbearingcatalogue.com/product/mr84zz-)bearing/
- [9] Upínací ložisko KP08. In: *[Laskakit.cz](http://Laskakit.cz)* [online]. [cit. 2022-04-30]. Dostupné z: [https://www.laskakit.cz/upinaci-lozisko](https://www.laskakit.cz/upinaci-lozisko-) kp08/?gclÍd=Cj0KCQjw0umSBhDrARIsAH7FCofAj ITZCV-9K7nYWGRRUue3L8JZg-gqbJEAastAo8QV3MOr3MBCRMaArPdEALw wcB
- [10] Ozubená řemenice GT2, 16 zubů. In: *[Www.majkl3d.cz](http://Www.majkl3d.cz)* [online]. [cit. 2022-04-30]. Dostupné z: https://www.majkl3d.cz/p/ozubena-remenice-gt2-16zubu?gclid=Cj0KCQjw0umSBhDrARIsAH7FCocMVdnq a9j4tPiTdjdzBwgJ3G HO0UBzVmzNZXiDPiEQoyRnBQAh5AaAps4EALw wcB
- [11] GT2 H Type Idler Timing Pulley. In: Ubuy [online]. [cit. 2022-04-30]. Dostupné z: [https://www.ubuy.co.id/en/product/FWSCH54-e-outstanding](https://www.ubuy.co.id/en/product/FWSCH54-e-outstanding-)-2pcs-black-20t-20teeth-3mm-inner-bore-idler-timing-pulley-with-bearing - 2gt-aluminium-a
- [12] Limit Switch Push Button. AliExpress [online]. [cit. 2022-04-30]. Dostupné z: [https://www.aliexpress.com/item/400063803127](https://www.aliexpress.com/item/4000638031271)1.html?spm=a2g0o.prod

uctlist.0.0.521f3b9ew6WjQh&algo pvid=cde856ea-e279-4d2f-8360b0353ad3c97d&algo expid=cde856ea-e279-4d2f-8360-b0353ad3c97d-5&btsid=2100bddf16088530548984534ea6ac&w s ab test=searchwebO 0. searchweb201602 ,searchweb201603

- [13] Mini Micro Limit Switch Roller. AliExpress [online]. [cit. 2020-12-28]. Dostupné z: https://www.aliexpress.com/item/1005001303855990.html?spm=a2q0o.pr oductlist.0.0.be2b65b370tubK&algo pvid=3162e029-855c-4974-a99da49526a3bafb&algo expid=3162e029-855c-4974-a99d-a49526a3bafb-9&btsid=2100bdd516064767481583721e1925&ws ab test=searchweb0 0, searchweb 201602 , searchweb 201603
- [14] Tlačítko OFF-ON s aretací 250V/2A, zelené prosvětlení 12V. In: *HADEX* [online]. [cit. 2022-04-30]. Dostupné z: [https://www.hadex.cz/l300b-tlacitko-off-on-s-aretaci-250v2a-zelene](https://www.hadex.cz/l300b-tlacitko-off-on-s-aretaci-250v2a-zelene-) prosvetleni-12v/
- [15] KROKOVÝ MOTO R DRUHY A PŘÍKLADY APLIKACÍ KROKOVÝCH MOTORŮ . *TME: Electronic Components* [online] , [cit. 2022-04-30] . Dostupn é z: <https://www.tme.eu/cz/news/library-articles/page/41>861/krokovymotor-druhy-a-priklady-aplikaci-krokovych-motoru/
- [16] 17HS4401 Motor Datasheet PDF. DatasheetsPDF [online]. [cit. 2022-0412]. Dostupné z: [https://datasheetspdf.com/pdf](https://datasheetspdf.com/pdf-)file/928661/MotionKing/17HS4401/1
- [17] Krokový motor NEMA 17 17HS4401. In: *[Laskakit.cz](http://Laskakit.cz)* [online]. [cit. 2022-0430]. Dostupné z: [https://www.laskakit.cz/krokovy-motor-nema-17](https://www.laskakit.cz/krokovy-motor-nema-17-)-17hs4401-0-4nm /
- [18] Matis: Zasady pro navrh trapezovych sroubu [online]. [cit. 2020-12-28]. Dostupné z: [https://www.matis.cz/data/pdf/trapezov](https://www.matis.cz/data/pdf/trapezove)e sroubv/tech spec/Zasady pro n avrh trapezovych sroubu.pdf?fbclid=lwAR2fHUOBA6W4CBrF6jRBp8C45 wPKgT7MIm6GumJ0O-bOJUcuBeAMHzDy9jk
- [19] SOUČINITEL TŘENÍ. *E konstruktér: Portál pro strojní kostruktéry* [online], [cit. 2020-12-28]. Dostupné z: [https://e-konstrukter.cz/prakticka](https://e-konstrukter.cz/prakticka-)informace/soucinitel-treni
- [20] TAU-0826B. AliExpress [online]. [cit. 2020-12-28]. Dostupné z: [https://www.aliexpress.com/item/32748804605.html?spm=a2g0o.productl](https://www.aliexpress.com/item/32748804605.html?spm=a2g0o.productli)i st.0.0.68d042faMailXg&algo pvid=40cadb72-2876-4eb3-ab51-7b2f2d604e23&algo expid=40cadb72-2876-4eb3-ab51-7b2f2d604e23-0&btsid=2100bb4716046700259755237e49b5&ws ab test=searchweb0 0.searchweb201602 .searchweb201603
- [21] S-300-12 300W DC 12V 25A output AC 110V/220V input single group switching power supply. *Finglai* [online]. [cit. 2022-04-12]. Dostupné z: [https://www.finglai.com/products/switching-power-supplies/general](https://www.finglai.com/products/switching-power-supplies/general-)switching-power-supplies/S-300/S-300-12.html
- [22] General switching power supplies S-300. In: Finglai [online]. [cit. 2022-0412]. Dostupné z: [https://www.finglai.com/img/comp/fl-en/switching](https://www.finglai.com/img/comp/fl-en/switching-)power-supplies/general-switching-power-supplies/S-300/S-300-24//S - 300-24 solid2.jpg
- [23] Napájecí zdroj měnič DC-DC 150W 10A/ 12-35V STEP-UP. *PAJTECH* [online]. [cit. 2022-04-12]. Dostupné z: <https://pajtech.cz/napjec-zdroj-mni-dc-dc-1>50w-10a-12-35v-step-up-p-17786.html
- [24] Songle relay. *[Laskakit.cz](http://Laskakit.cz)* [online]. [cit. 2022-04-12]. Dostupné z: [https://www.laskakit.cz/user/relate](https://www.laskakit.cz/user/related)d files/songle relay srd.pdf
- [25] 2-kanály relé modul 5VDC 250VAC 10A. In: *[Laskakit.cz](http://Laskakit.cz)* [online]. [cit. 202204-12]. Dostupné z: [https://www.laskakit.cz/2-kanaly-rele-modul--5vdc](https://www.laskakit.cz/2-kanaly-rele-modul--5vdc-)-250vac-10a /
- [26] DRV8825 datasheet. TEXAS INSTRUMENTS [online]. [cit. 2022-04-12]. Dostupné z: [https://www.ti.com/document](https://www.ti.com/document-)viewer/DRV8825/datasheet/important notice#lmpNotice001
- [27] DRV8825 STEPPER MOTOR DRIVER CARRIER POLOLU. In: TME: Electronic *Components* [online]. [cit. 2022-04-12]. Dostupné z: [https://www.tme.eu/en/details/pololu-2987/motor-control](https://www.tme.eu/en/details/pololu-2987/motor-control-)modules/pololu/drv8825-stepper-motor-driver-carrier /
- [28] DRV8825 Stepper Motor Driver Carrier. *Pololu Robotics and elet: Robotics & electronics* [online]. [cit. 2022-04-12]. Dostupné z: [https://www.pololu.com/product/213](https://www.pololu.com/product/2133)3
- [29] ESP32 vývojová deska. In: *[Dratek.cz](http://Dratek.cz)* [online]. [cit. 2022-04-17]. Dostupné z: [https://dratek.cz/arduino/2170-esp32-vyvojova-deska-wifi-bluetooth](https://dratek.cz/arduino/2170-esp32-vyvojova-deska-wifi-bluetooth-) - 4mb-flash-uno-r3-d1-ch340-r32.html
- [30] ESP32 Series Datasheet. *ESPRESSIF* [online]. [cit. 2022-04-17]. Dostupné z:

[https://www.espressif.com/sites/default/files/documentation/esp3](https://www.espressif.com/sites/default/files/documentation/esp32)2 d atasheet en.pdf

- [31] CNC Shield Guide. [Makerstore.com](http://Makerstore.com) [online]. [cit. 2022-04-17]. Dostupné z: [https://www.makerstore.com.au/download/publications/CNC-Shield](https://www.makerstore.com.au/download/publications/CNC-Shield-) - Guide- $v1.0$ .pdf
- [32] CNC SHIELD V3 PRO 3D TISKÁRNY. In: *[Www.hwkitchen.cz](http://Www.hwkitchen.cz)* [online]. [cit. 2022-04-17]. Dostupné z: [https://www.hwkitchen.cz/cnc-shield-v3-pro](https://www.hwkitchen.cz/cnc-shield-v3-pro-)-3d-tiskarny-driver-a4988 /
- [33] *RANDOM NERD TUTORIALS: esp32 pinout reference gpios* [online] , [cit. 2022-04-17]. Dostupné z: [https://randomnerdtutorials.com/esp32](https://randomnerdtutorials.com/esp32-)pinout-reference-gpios/
- [34] Mechatronic Concept Design. Siemens Digital Industries Software [online]. [cit. 2022-04-22]. Dostupné z: [https://www.plm.automation.siemens.com/global/en/products/mech](https://www.plm.automation.siemens.com/global/en/products/mecha)a nical-design/mechatronic-concept-design.html
- [35] KACZMARCZYK, Václav . *ANSI/ISA-88: Standard pro dávkové řízení*  technologických procesů [online]. 2021 [cit. 2022-04-18]. Vysoké učení technické v Brně.
- [36] *ANSI/ISA-88.01-1995: Batch Control Part 1: Models and Terminology* [online]. USA, 1995 [cit. 2022-04-18]. ISBN 1-55617-562-0. Dostupné z: [https://gmpua.com/GAMP/ISA-88.pd](https://gmpua.com/GAMP/ISA-88.pdf)f
- [37] *PLC Academy: ISA-88* [online]. [cit. 2022-04-18]. Dostupné z: [https://www.plcacademy.com/isa-88-s88-batch-control-explained](https://www.plcacademy.com/isa-88-s88-batch-control-explained/)/
- [38] MODBUS APPLICATION PROTOCOL SPECIFICATION V1.1b [online]. 2006 [cit. 2022-04-18]. ISBN 1-55617-562-0. Dostupné z: [https://modbus.org/docs/Modbu](https://modbus.org/docs/Modbus)s Application Protocol V1\_1b.pdf
- [39] Arduino-CNC-Shield-Schematics . In: *Protoneer.co.nz* [online] , [cit. 2022 04-25]. Dostupné z: [https://blog.protoneer.co.nz/wp](https://blog.protoneer.co.nz/wp-)content/uploads/2013/07/Arduino-CNC-Shield-Schematics.png

# **SEZNAM SYMBOLŮ A ZKRATEK**

### Zkratky:

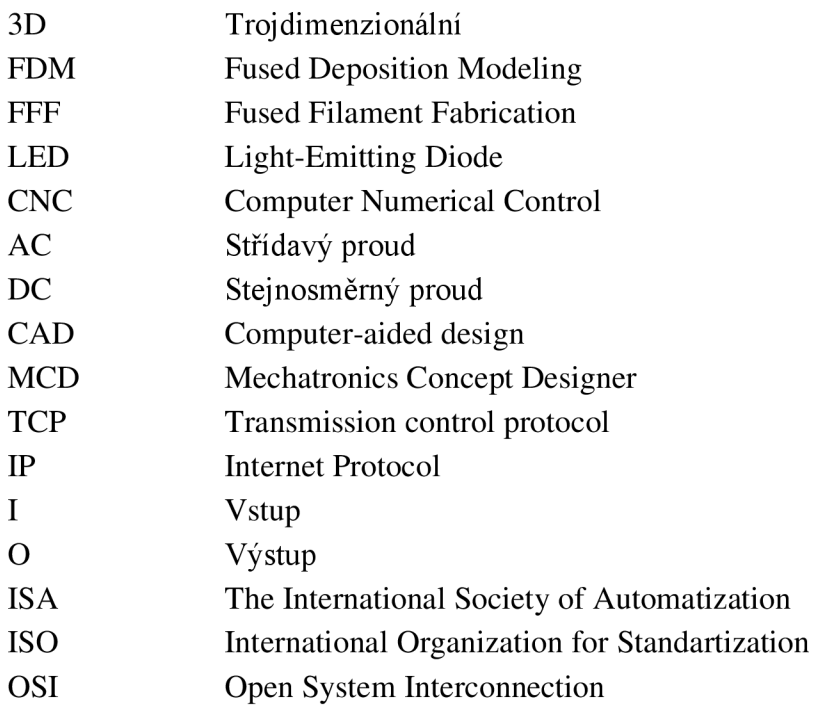

### Symboly:

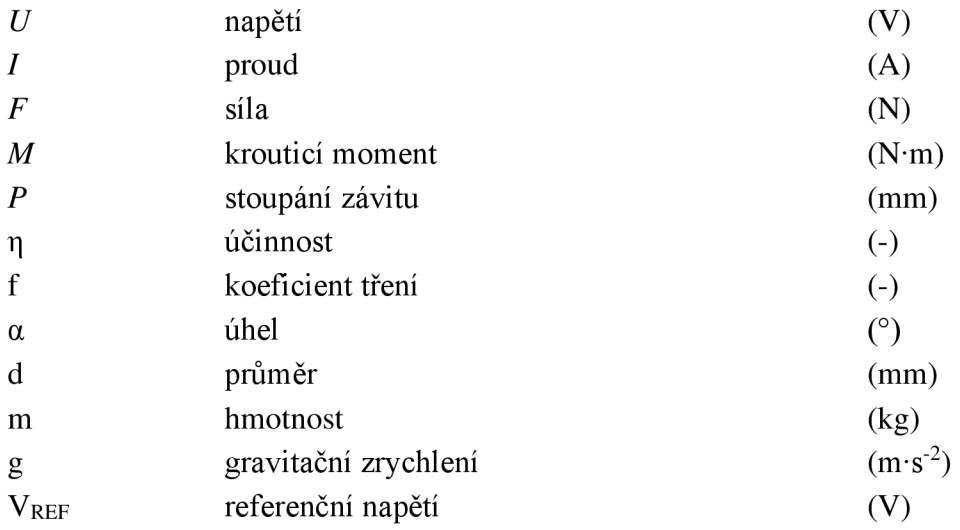

## **SEZNAM PŘÍLOH**

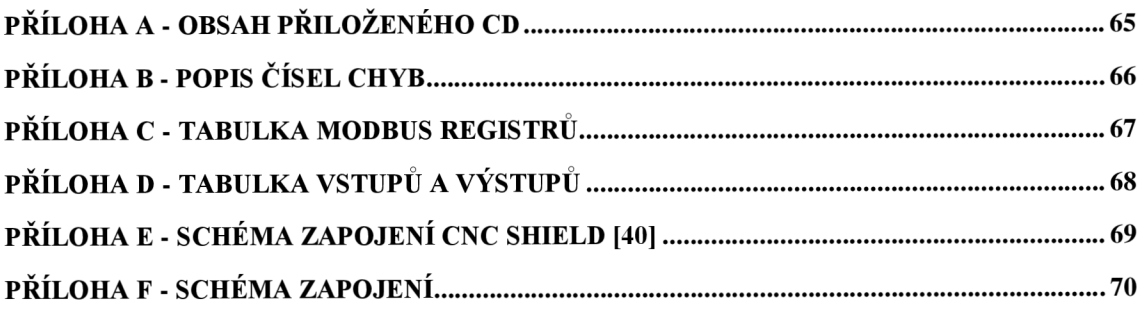

## **Příloha A - Obsah přiloženého CD**

Přiložené CD obsahuje:

### **• Virtuální model**

Celý virtuální model včetně simulace je uložen v projektu prostředí Siemens NX ve verzi 1899 v adresáři Virtualni model. Sestava virtuálního modelu je uložena pod názvem zasobnik\_sestava. Pro spuštění simulace je nutno otevřít soubor s názvem Zasobnik\_physics.

### **• Podklady pro tisk**

Adresář Podklady\_pro\_tisk obsahuje vyexportované soubory jednotlivých modelů z konstrukčního návrhu ve formátu stl pro jejich tisk na 3D tiskárně.

### **• Zdrojové kódy softwarového řešení stroje**

Projekt softwarového řešení je vytvořen ve vývojovém prostředí Visual Studio Code s rozšířením PlatformlO a je uložen v adresáři Softwarove\_reseni s názvem KavovarESP32.

### **• Zdrojové kódy testovací aplikace**

Zdrojový kód testovací aplikace je uložen v projektu vývojového prostředí Visual Studio v adresáři ModbusClientTCP pod názvem ModbusClientTCP.sln. Soubor pro spuštění testovací aplikace je uložen v adresáři net48 pod názvem ModbusClientTCP.exe (cesta: Testovaci\_aplikace\ModbusClientTCP\ModbusClientTCP\bin\Release\net48).

### **• Video funkce stroje**

Video funkce stroje je uloženo pod názvem funkce\_stroje.mp4. Na videu lze vidět přípravu jedné kávy při lokálním ovládání pomocí tlačítek.

### **• Schéma zapojení**

Schéma zapojení bylo navrženo pomocí programu EasyEDA. Export navrženého schématu je uložen pod názvem Schema\_zapojeni.json. Tento soubor je možné znovu otevřít v EasyEDA pro editaci.

### **• Elektronickou verzi diplomové práce**

Elektronická verze diplomové práce je uložena pod názvem DP\_xzlama08.pdf.

# **Příloha B - Popis čísel chyb**

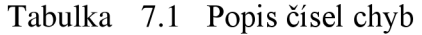

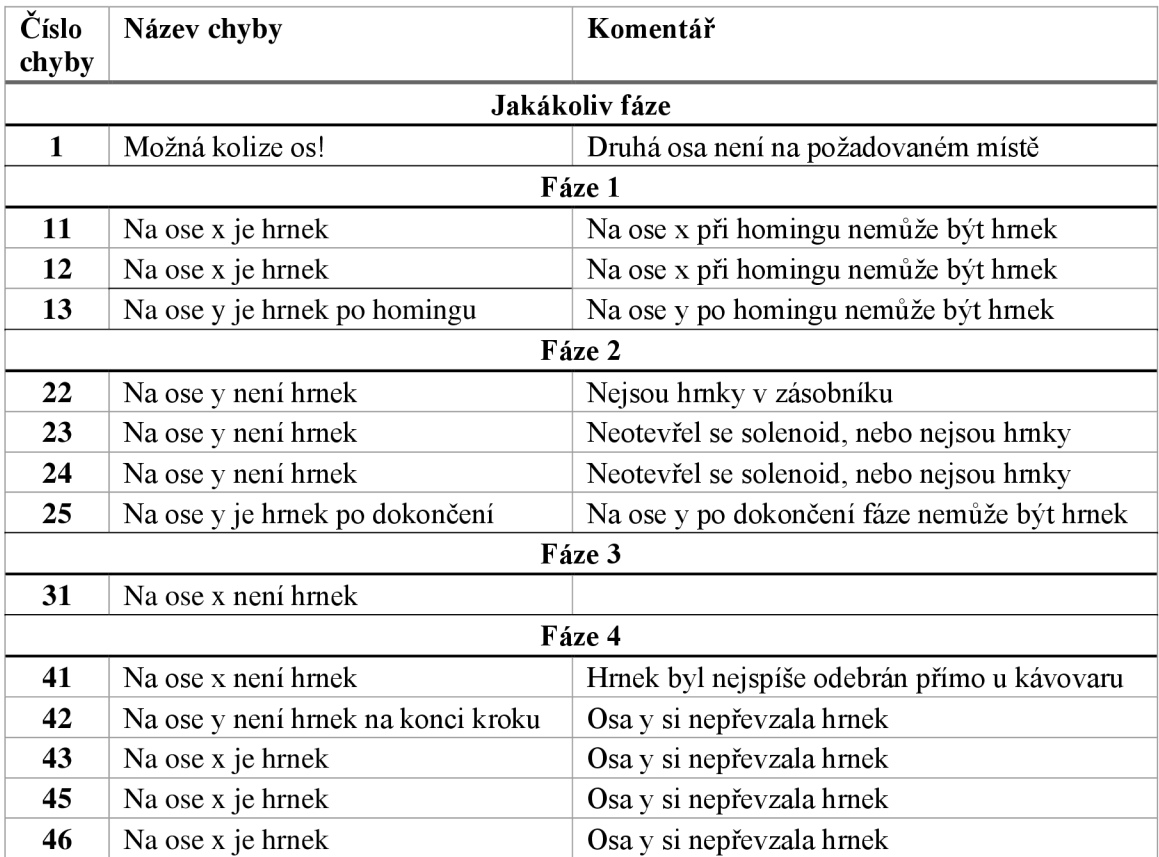

# **Příloha C - Tabulka Modbus registrů**

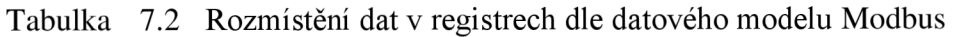

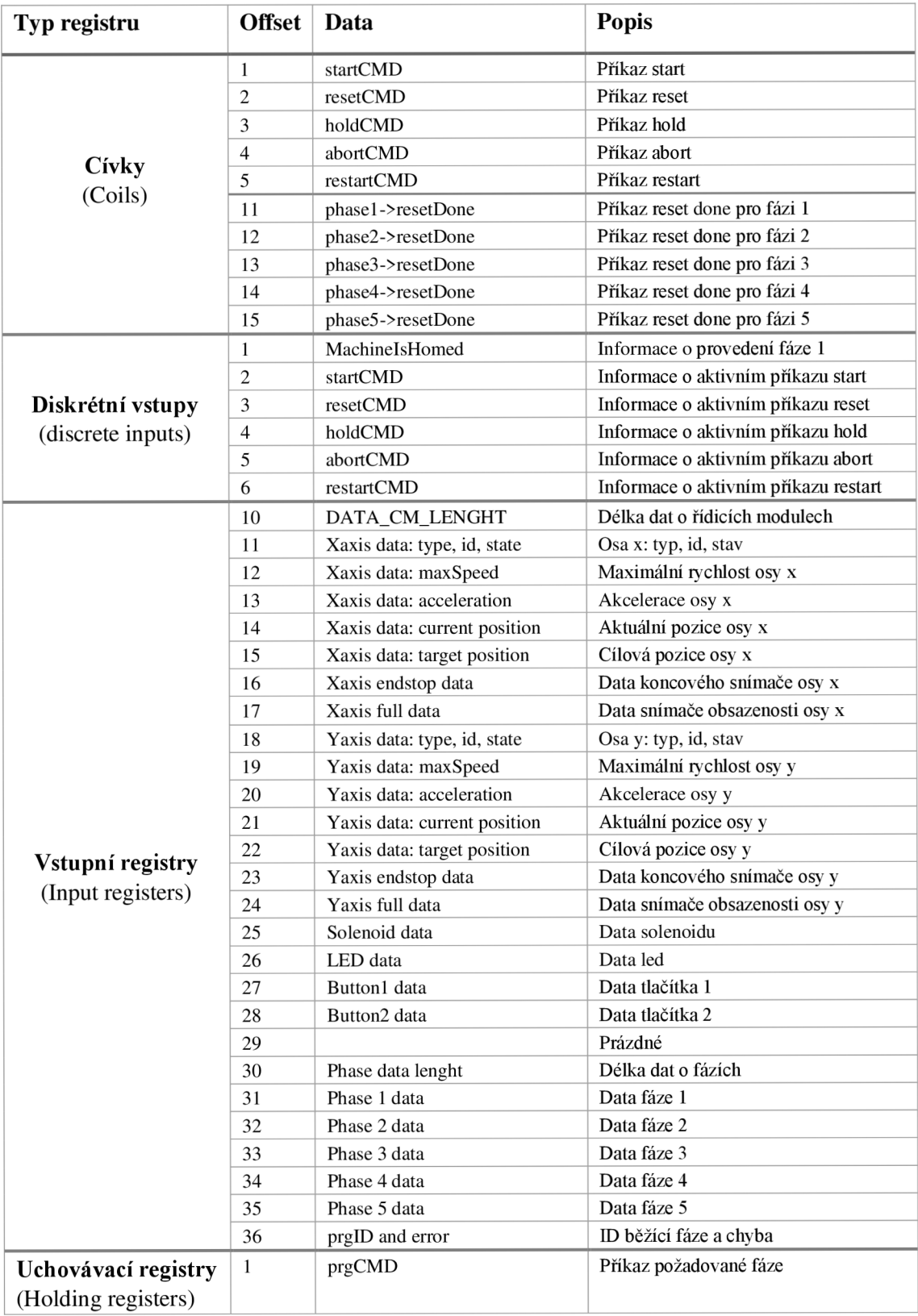

## **Příloha D - Tabulka vstupů a výstupů**

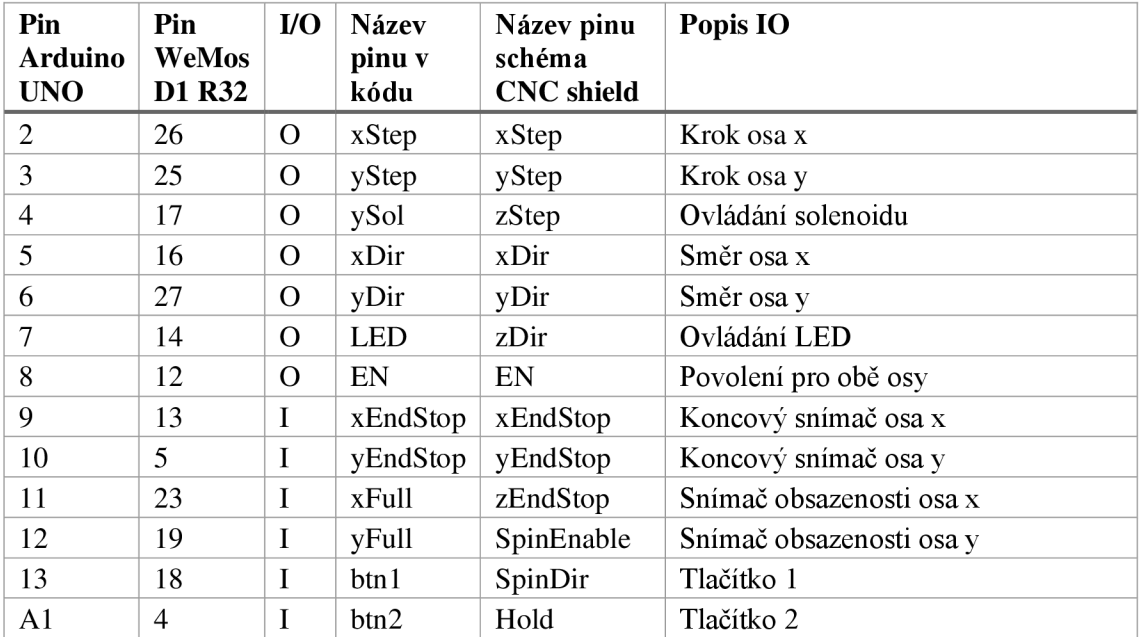

Tabulka 7.3 Tabulka vstupů a výstupů

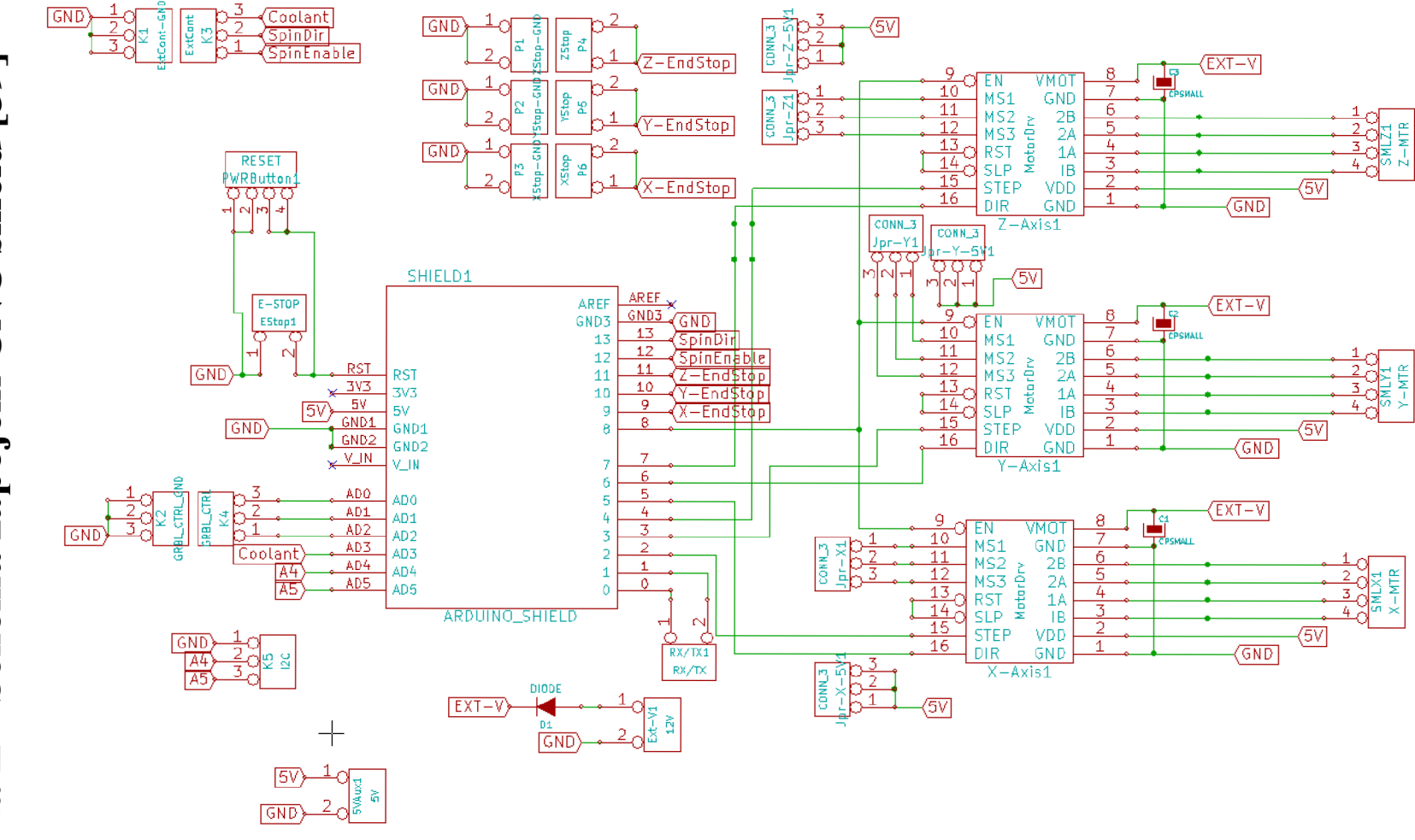

Schéma zapojení CNC shield [39]  $\blacksquare$ Přiloha E

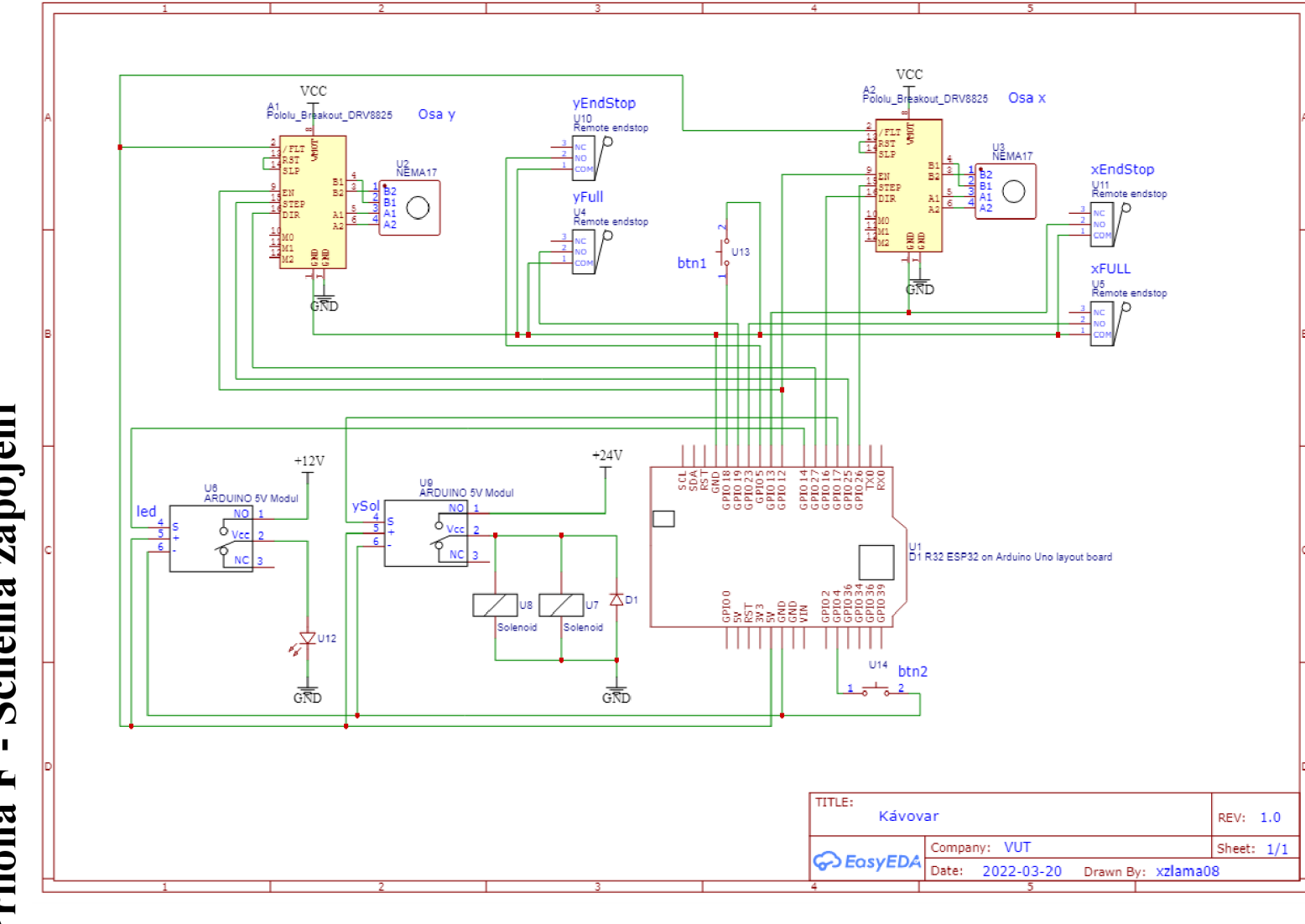

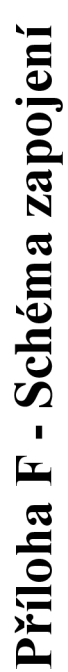